### **PUSH** YOUR GO TO +

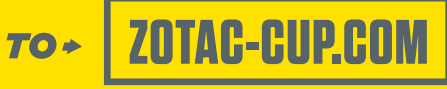

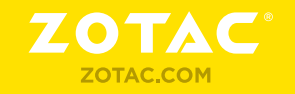

## $\frac{w}{L}$ ORIGINAL

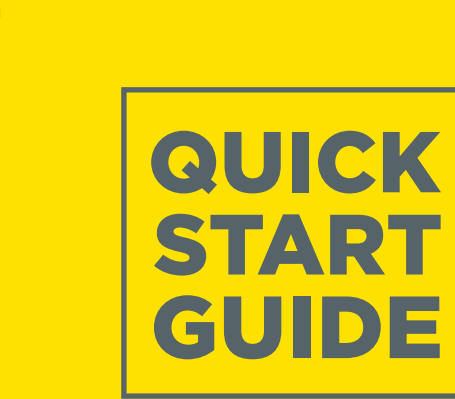

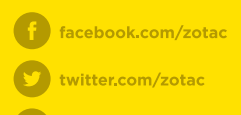

youtube.com/c/zotacofficial

V vimeo.com/zotac

(O) Instagram.com/zotac\_official

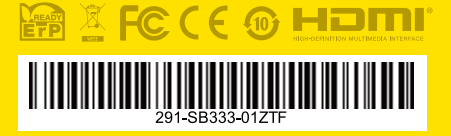

ZOTAC **EN1060** 

# ZOTAC

## **Table of Contents**

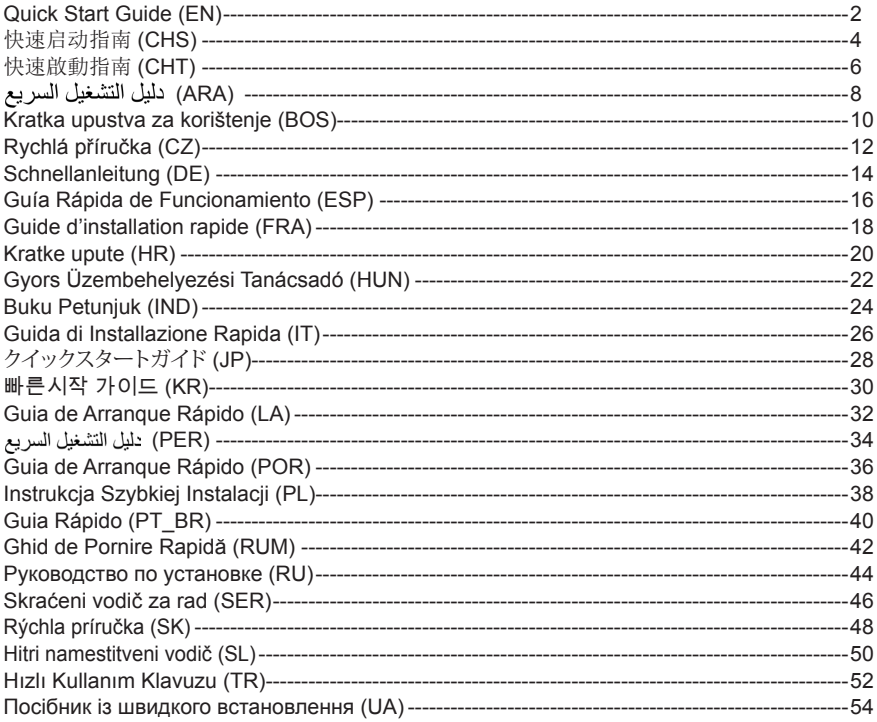

## QUICK START GUIDE

#### PACKAGE CONTENTS

- 1 x ZOTAC ZBOX
- 1 x AC Adapter
- • 1 x Power Cord
- 1 x Warranty Card
- • 1 x User Manual
- 1 x Windows Driver DVD
- 1 x USB flash drive with Windows drivers
- • 1 x Antenna

#### CUSTOMIZING YOUR ZOTAC ZBOX

- 1. Lay the ZOTAC ZBOX on a flat surface with the rubber feet facing upwards.
- 2. Locate the two thumb screws and remove.
- 3. Slide the cover off the ZOTAC ZBOX in the direction of the arrow.

#### INSTALLING MEMORY MODULES (OPTIONAL)

- 1. Locate the SO-DIMM memory slots and insert a SO-DIMM memory module into the slot at a 45 degree angle.
- 2. Gently press down on the memory module until it locks into place by the arms of the memory slot.

#### INSTALLING HARD DISKS/SSD

- 1. Locate the 2.5-inch SATA hard disk/SSD and the hard disk bracket.
- 2. Install the hard disk/SSD to the hard disk bracket.
- 3. Insert the hard disk bracket into the SATA slot.
- 4. Reinstall the thumb screw.

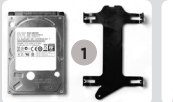

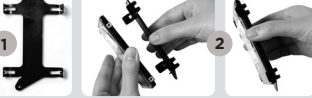

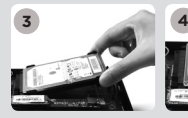

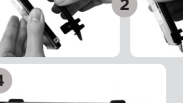

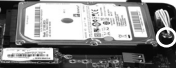

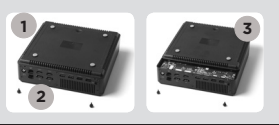

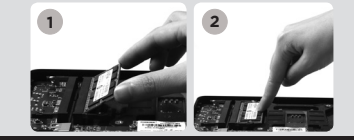

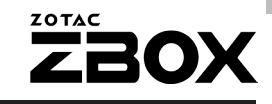

#### INSTALLING M.2 SSD MODULE (OPTIONAL)

- 1. Locate the M.2 SSD slot and insert an M.2 SSD module into the slot at a 45 degree angle.
- 2. Gently press down on the M.2 SSD module, and install the screw.

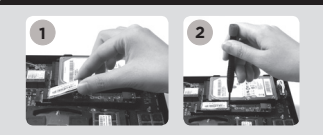

#### SETTING UP YOUR ZOTAC ZBOX

- 1. Connect USB 2.0 devices
- 2. Connect USB 3.0 devices
- 3. Connect DP displays
- 4. Connect HDMI displays
- 5. Connect to home networks
- 6. Connect antenna for WiFi
- 7. Connect power cable
- 8. Turn on the system

#### FRONT PANEL

- 1. Power button
- 2. Memory card reader (SD/SDHC/SDXC)
- 3. Power LED
- 4. WiFi LED
- 5. Hard drive LED
- 6. USB 3.1 port
- 7. Microphone jack
- 8. Headphone/Audio Out jack
- 9. USB 3.1 Type-C port

#### REAR PANEL

- 1. Power input (DC19.5V)
- 2. USB 2.0 ports
- 3. USB 3.0 ports
- 4. DP ports
- 5. HDMI ports
- 6. LAN (RJ45) ports
- 7. WiFi antenna connector

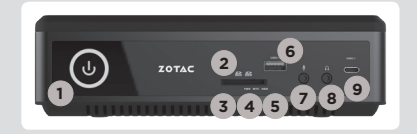

**<sup>2</sup> <sup>3</sup> <sup>4</sup> <sup>5</sup>**

**6**

**7 1**

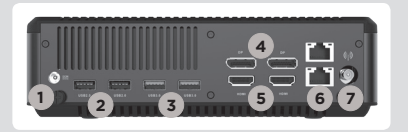

## 快速启动指南

#### 包装内含以下内容

- 1 x 索泰 ZBOX
- 1 x 电源适配器
- 1 x 电源线
- □ 1 x 保修卡
- 1 x 使用说明书
- □ 1 x Windows驱动 DVD光盘
- □ 1 x Windows驱动 USB闪存盘
- □ 1 x 天线

#### 定制索泰 ZBOX

- 1. 把索泰ZBOX翻转放在稳固的表面上
- 2. 找到并移去两枚手拧螺丝
- 3. 按照箭头方向滑开索泰ZBOX底盖

#### 安装内存模块(选配)

- 1. 找到SO-DIMM插槽,以斜45度把内存模块插入SO-DIMM插槽
- 2. 轻按内存,直到内存完全锁入到卡扣内,并检查是否安装 稳固

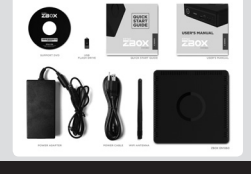

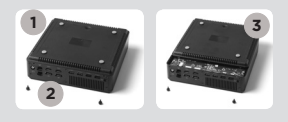

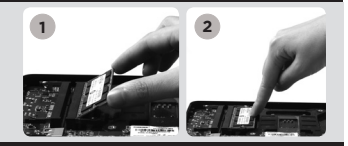

#### 安装硬盘/SSD

- 1. 准备好2.5英寸SATA硬盘/SSD以及硬盘支架
- 2. 将硬盘/SSD安装至硬盘架中
- 3. 将硬盘支架安装至SATA插槽
- 4. 重新安装好螺丝

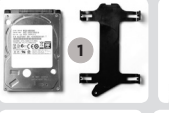

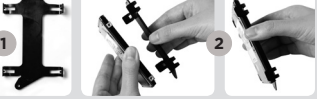

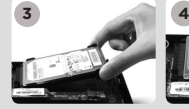

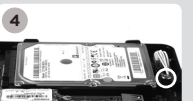

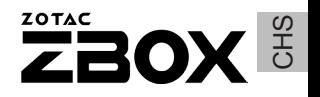

#### 安装M.2 SSD固态硬盘(选配)

1. 找到M.2 SSD插槽,将M.2 SSD固态硬盘倾斜45度角插入

2. 轻轻按下M.2 SSD固态硬盘,并使用螺丝固定

#### 安装你的索泰ZBOX

- 1.连接USB 2.0设备
- 2.连接USB 3.0设备
- 3.连接DP显示器
- 4.连接HDMI显示器
- 5.连接网线
- 6.连接Wifi天线
- 7.连接电源线
- 8.启动系统

#### 正面

- 1. 电源键
- 2. 读卡器 (SD/SDHC/SDXC)
- 3. 电源LED
- 4. 无线网络指示灯
- 5. 硬盘状态灯
- 6. USB 3.1端口
- 7. 麦克风接口
- 8. 耳机/立体声输出接口
- 9. USB 3.1 Type-C 接口

#### 背面

- 1. 电源输入接口(直流19.5V)
- 2. USB 2.0端口
- 3. USB 3.0端口
- 4. DP接口
- 5. HDMI接口
- 6. 以太网接口
- 7. 无线网络天线接口

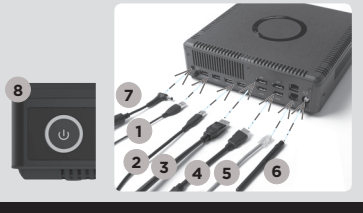

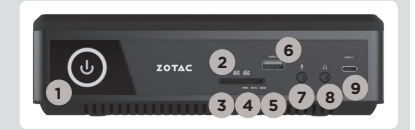

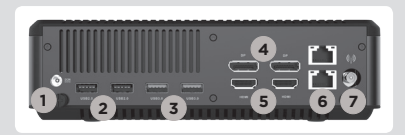

## 快速啟動指南

#### 包裝內含以下內容

- 1 x 索泰ZBOX
- □ 1 x 雷源適配器
- 1 x 電源線
- □ 1 x 保修卡
- $\Box$  1 x 使用說明書
- 1 x Windows驅動程式DVD光碟
- □ 1 x 預載Windows驅動程式USB記憶盤
- $-1 \times$  天線

#### 定制索泰 ZBOX

- 1. 把索泰ZBOX翻轉放在穩固的表面上
- 2. 找到並移去兩枚手擰螺絲
- 3. 按照箭頭方向滑開索泰ZBOX底蓋

#### 安裝記憶體模組(OPTIONAL)

- 1. 找到SO-DIMM插槽,以斜45度把記憶體模組插入SO-DIMM 插槽
- 2. 輕按記憶體,直到記憶體完全鎖入到卡扣內,並檢查是否 安裝穩固

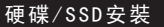

- 1. 準備2.5英寸SATA硬碟/SSD以及硬碟支架
- 2. 將硬碟/SSD安裝至硬碟架中
- 3. 將硬碟托架置入SATA插槽
- 4. 重新安裝好螺絲

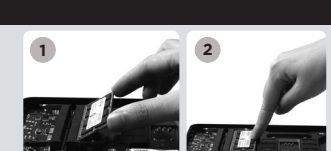

**1**

**2**

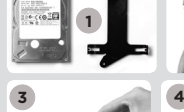

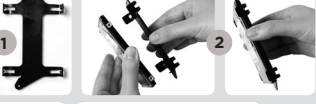

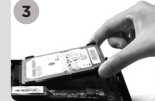

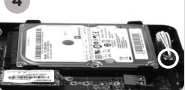

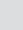

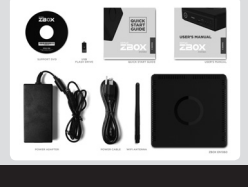

**3**

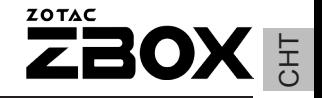

**2**

#### 安裝M.2 固態硬碟模組(OPTIONAL)

- 1. 以45度斜角將M.2固態硬碟模組插入M.2固態硬碟插槽
- 2. 將M.2固態硬碟模組輕輕按下,然後鎖上螺絲

#### 安裝你的索泰ZBOX

- 1.連接USB 2.0設備 2.連接USB 3.0設備
- 3.連接DP顯示器
- 4.連接HDMI顯示器
- 5.連接家居網絡
- 6.連接WiFi天線
- 7.連接電源線
- 8.啟動系統

#### 前面板

- 1. 電源鍵
- 2. 讀卡器(SD/SDHC/SDXC)
- 3. 電源LED
- 4. WiFi狀態燈
- 5. 硬碟狀態燈
- 6. USB 3.1接口
- 7. 麥克風介面
- 8. 耳機/ 音頻輸出介面
- 9. USB 3.1 Type-C接口

#### 後視圖

- 1. 電源輸入(直流19.5V)
- 2. USB 2.0接口
- 3. USB 3.0接口
- 4. DP接口
- 5. HDMI接口
- 6. 網絡(RJ45)接口
- 7. WiFi天線連接器

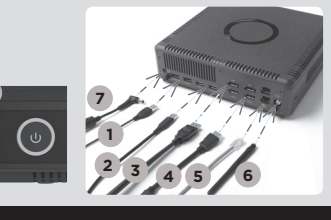

**1**

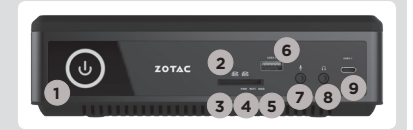

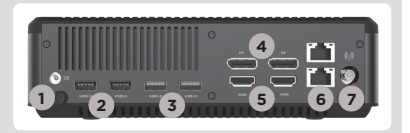

دليل التشغيل السريع

#### محتويات العوة

- ZOTAC ZBOX x 1
	- x 1 محول کېږياه
		- x سلك كير باء
		- x 1 يطاقة ضمان دليا ، مېنگخده  $x \neq 1$
- x 1 مشغل أقراص الفيديو Windows
- $\texttt{Windows}$  ) فرص فلاش USB مع أقراص Windows
	- WiFi هو انيات WiFi

#### فنبط جهاز ZOTAC ZBOX

- 1. ضع جهاز ZOTAC ZBOX على سطح مستو بحيث تتجه القوائم المطاطية للأعلى
	-
	- 2. حدد موقع البر غيين وقم بفكهما
- 3. اسحب الغطاء عن جهاز ZOTAC ZBOX باتجاه السهم

#### تر كيب وحدات الذاكر ة (اختياري)

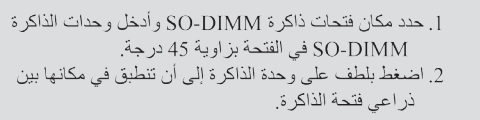

#### تركيب القرص الصلب

[. حدد مكان وضع القراص الصلب - SATA قياس 2.5 بوصة وأزل براغى التثبيت 2. ارفع القرص على المصر اع الخاص به 3. ادخل القر ص الصلب ً في مكانه بز او به 45 در جه و اضغطه بلطف إلى الداخل 4. أخفض المصر اع البلاستيكي و أعد تثبيت البر اغي.

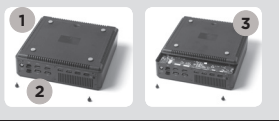

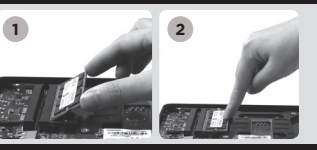

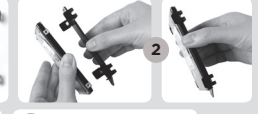

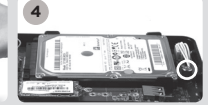

**1**

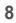

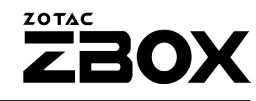

## **1 2**

#### تركيب وحدات M.2 SSD (اختبار ي)

- 1. حدد مكان فتحة M 2 SSD ، أدخا ، وحدة ا
- mSATA SSD في الفتحة بز اوية 45 در حة
	- 2. اضغط بلطف على وحدة M.2 SSD .
- أخفض المصر اع البلاستيكي وأعد تثبيت البر اغي

#### ZOTAC ZBOX

- ل قم بتوصيل أجهز ة USB 2.0
- 2. قدينة صيل أحهز قـ USB 3.0
	- 3. قم بنو صبل شاشة DP
	- 4. قم بتوصيل شاشة HDMI
		- 5. صل الجهاز بشبكة منز لية
	- 6. قم بتوصيل هوائي WiFi
		- 7. صل كابل الكهرباء
			- 8. شغل النظام

**8**

#### اللوحة الأمامنة

- 1. زر التشغيل
- 2. قارئ بطاقة الذاكرة (SD/SDHC/SDXC)
	- 3 التشغيل LED
	- 4. ضوء المؤشر WiFi LED
	- 5. ضوء مؤشر القرص الصلب LED.
		- 6. منافذ USB 3.1
		- 7. مخرج الميكروفون
	- 8. مخرج السماعات والوصلات السمعية
		- 9. منافذ USB 3.1 Type-C

#### اللوحة الخلفية

- 1. مدخل الكبرياء (DC19.5V)
	- 2. منافذ USB 2.0
	- 3. منافذ USB 3.0
		- $DP$  منفذ  $4$
	- 5. منفذ HDMI
- 6. منفذ الشبكة المحلبة (RJ45) LAN
	- 7. وصلة هواني WiFi

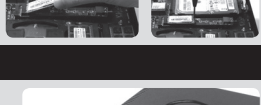

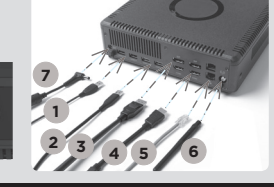

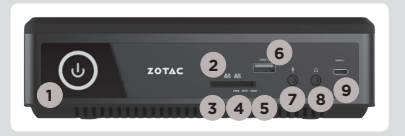

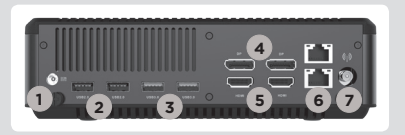

### KRATKA UPUSTVA ZA KORIŠTENJE

#### U PAKETU SE NALAZI

- 1 x ZOTAC ZBOX
- 1 x AC adapter
- • 1 x napojni kabal
- 1 x garantni list
- • 1 x korisnički priručnik
- 1 x Windows draiver DVD
- 1 x USB fleš drajv sa Windows drajverima
- $\cdot$  1 v antene

#### PODEŠAVANJE ZOTAC ZBOX-A

- 1. Postavite ZOTAC ZBOX na ravnu površinu sa gumenim stopama okrenutim prema gore.
- 2. Pronađite dva zavrtnja sa pljosnatom glavom i uklonite ih.
- 3. Uklonite poklopac sa ZOTAC ZBOX-a u pravcu strelice.

#### INSTALACIJA MEMORIJSKIH MODULA (OPCIONO)

- 1. Pronađite SO-DIMM memorijska ležišta i ubacite SO-DIMM memorijski modul u ležište pod uglom od 45 stepeni.
- 2. Pažljivo pritisnite memorijski modul dok se ne uklopi na svoje mjesto u vođice memorijskog ležišta.

#### INSTALACIJA HARD DISKOVA/SSD

- 1. Pronađite 2,5 inčni SATA hard disk/SSD i okvir hard diska.
- 2. Umetnite hard disk/SSD u okvir hard diska.
- 3. Umetnite okvir hard diska u SATA utor.
- 4. Ponovno postavite zavrtanj sa pljosnatom glavom.

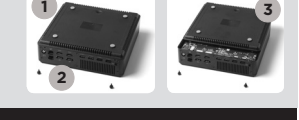

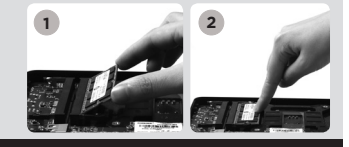

**1 2**

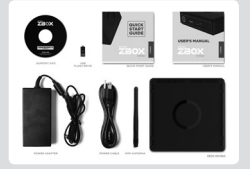

#### UGRADNJA MODULA M.2 SSD (OPCIONO)

- 1. Pronađite utor za M.2 SSD i umetnite modul M.2 SSD u utor pod uglom od 45 stepeni.
- 2. Lagano pritisnite M.2 SSD modul prema dolje i učvrstite ga vijkom.

#### POSTAVLJANJE ZOTAC ZBOX-A

- 1. Povežite USB 2.0 uređaje
- 2. Povežite USB 3.0 uređaje
- 3. Povežite DP ekran
- 4. Povežite HDMI ekran
- 5. Priključite na glavnu mrežu
- 6. Povežite antene za WiFi
- 7. Povežite kabal za napajanje
- 8. Pokrenite sistem

#### PREDNJI PANEL

- 1. Taster za uključivanje
- 2. čitač memorijskih kartica (SD/SDHC/SDXC)
- 3. LED lampica za napajanje
- 4. WiFi LED
- 5. Hard drajv LED
- 6. Priključak za USB 3.1
- 7. Utikač za mikrofon
- 8. Utikač za slušalice / vanjski audio utikač
- 9. USB 3.1 priključak, tip C

#### ZADNJI PANEL

- 1. Ulaz za napojni kabal (DC19.5V)
- 2. Priključak za USB 2.0
- 3. Priključak za USB 3.0
- 4. DP priključak
- 5. HDMI priključak
- 6. Priključak za LAN (RJ45)
- 7. Spojnik za WiFi antenu

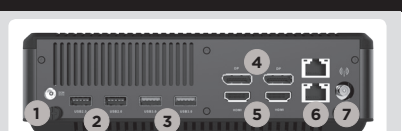

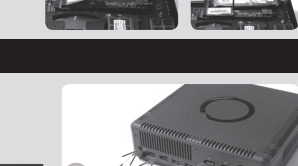

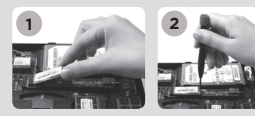

**ZOTAC** 

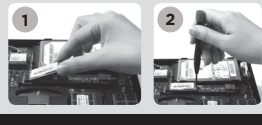

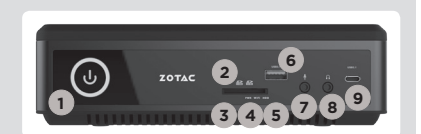

**<sup>2</sup> <sup>3</sup> <sup>4</sup> <sup>5</sup>**

**6**

**BOX** 

**7 1**

## STRUČNÁ PŘÍRUČKA

#### OBSAH BALENÍ

- • 1 x ZOTAC ZBOX
- • 1 x střídavý adaptér
- • 1 x Napájecí šňůra
- • 1 x Záruční list
- • 1 x Uživatelská příručka
- • 1 x DVD s ovladači pro Windows
- • 1 x USB flash disk s ovladači pro Windows
- • 1 x antény

#### UŽIVATELSKÉ PŘIZPŮSOBENÍ SYSTÉMU ZOTAC ZBOX

- 1. Položte ZOTAC ZBOX na rovný povrch gumovými nožkami nahoru.
- 2. Demontujte dva šrouby utahované prsty.
- 3. Vysuňte kryt systému ZOTAC ZBOX ve směru šipky.

#### INSTALACE PAMĚŤOVÝCH MODULŮ (VOLITELNĚ)

- 1. Nalezněte paměťové sloty SO-DIMM a vložte paměťový modul SO-DIMM do tohoto slotu pod úhlem 45 stupňů.
- 2. Mírně stlačte paměťový modul, dokud nezacvakne pomocí příchytek paměťového slotu.

#### INSTALACE PEVNÉHO DISKU/SSD

- 1. Lokalizujte 2,5palcový pevný disk SATA/SSD a držák pevného disku.
- 2. Vložte pevný disk/SSD do držáku pevného disku.
- 3. Vložte držák pevného disku do slotu SATA.
- 4. Přítlačný šroub vraťte na místo.

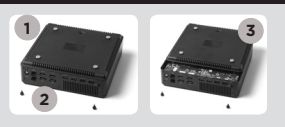

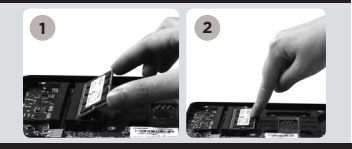

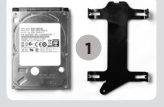

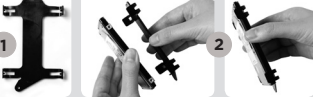

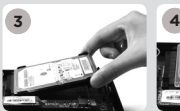

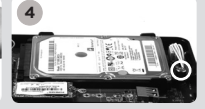

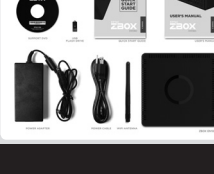

#### INSTALACE MODULU M.2 SSD (VOLITELNĚ)

- 1. Najděte slot M.2 SSD a vložte do něj modul M.2 SSD pod úhlem 45°.
- 2. Lehce na modul M.2 SSD zatlačte a instalujte šroub.

#### NASTAVENÍ SYSTÉMU ZOTAC ZBOX

- 1. Připojte zařízení USB 2.0
- 2. Připojte zařízení USB 3.0
- 3. Připojte displej DP
- 4. Připojte displej HDMI
- 5. Připojte k domácí síti
- 6. Připojte antény WiFi
- 7. Připojte napájecí šňůru
- 8. Zapněte systém

#### PŘEDNÍ PANEL

- 1. Vypínač
- 2. Čtečka paměťových karet (SD/SDHC/SDXC)
- 3. Kontrolka napájení
- 4. LED WiFi
- 5. LED pevného disku
- 6. Konektory USB 3.1
- 7. Konektor mikrofonu
- 8. Konektor sluchátek/ výstup zvuku
- 9. Port USB 3.1 Type-C

#### ZADNÍ PANEL

- 1. Příkon (DC19.5V)
- 2. Konektory USB 2.0
- 3. Konektory USB 3.0
- 4. Konektory DP
- 5. Konektory HDMI
- 6. Síťový konektory LAN (RJ45)
- 7. Konektor WiFi antény

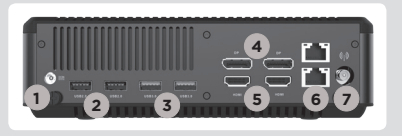

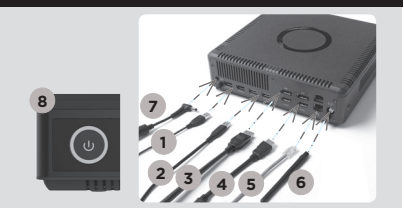

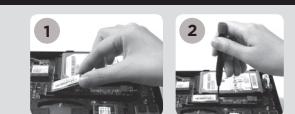

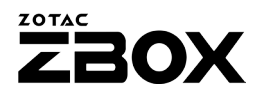

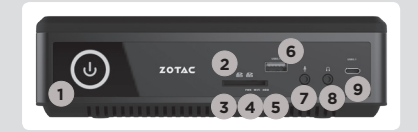

## SCHNELLANLEITUNG

#### VERPACKUNGSINHALT

- 1 x ZOTAC ZBOX
- • 1 x Netzteil
- • 1 x Netzkabel
- 1 x Garantieschein
- 1 x Bedienungsanleitung
- 1 x Windows Treiber DVD
- 1 x USB-Stick mir Windows Treibern
- • 1 x WiFi Antennen

#### KONFIGURATION DER ZOTAC ZBOX

- 1. Legen Sie die ZOTAC ZBOX auf eine ebene Fläche mit den Gummifüßen nach oben zeigend.
- 2. Entfernen Sie die beiden Rändelschrauben.
- 3. Entfernen Sie die Abdeckung der ZOTAC ZBOX, indem Sie sie in Richtung des Pfeils schieben.

#### INSTALLIEREN EINES SPEICHERMODULS (OPTIONAL)

- 1. Setzen Sie im 45 Grad-Winkel ein SO-DIMM-Speichermodul in den dafür vorgesehenen Steckplatz ein.
- 2. Drücken Sie vorsichtig das Speichermodul nach unten bis es einrastet und von der Steckplatzvorrichtung gehalten wird.

#### INSTALLIEREN VON FESTPLATTEN/SSDS

- 1. Entfernen Sie die Rändelschraube der Festplatten/SSD-Halterung.
- 2. Klappen sie die Kunststoff-Befestigung zur Seite.
- 3. Legen Sie die Festplatten-/SSD-Halterung in den SATA Steckplatz.
- 4. Klappen sie die Kunststoff-Befestigung wieder zurück und befestigen Sie sie mit der Rändelschraube.

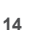

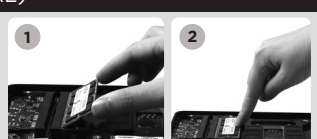

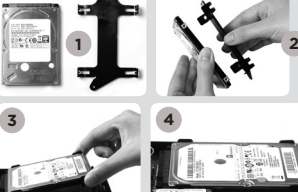

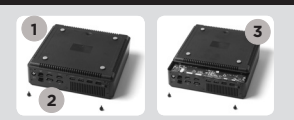

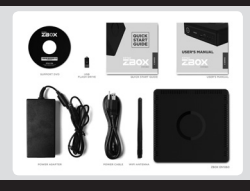

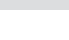

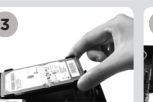

#### **ZOTAC** BOX

#### INSTALLIEREN EINES M.2 SSD-MODULS (OPTIONAL)

- 1. Setzen Sie im 45 Grad Winkel ein M.2 SSD-Modul in den dafür vorgesehenen Steckplatz ein.
- 2. Drücken Sie vorsichtig das M.2 SSD-Modul nach unten und fixieren Sie es mit einer Schraube.

#### INBETRIEBNAHME DER ZOTAC ZBOX

- 1. Schließen USB2.0-Geräte
- 2. Schließen USB3.0-Geräte
- 3. Schließen Sie ein DP-Display
- 4. Schließen Sie ein HDMI-Display
- 5. Schließen Sie das Netzwerkkabel an
- 6. Schließen Sie die WiFi Antennen an
- 7. Schließen Sie das Netzteil an
- 8. Schalten Sie das Gerät ein

#### FRONTSEITE

- 1. Netzschalter
- 2. Kartenleser (SD/SDHC/SDXC)
- 3. Betriebs-LED
- 4 WiFi-LFD
- 5. Festplatten/SSD-LED
- 6. USB 3.1 Anschlüsse
- 7. Mikrofon Eingang
- 8. Kopfhörer/Lautsprecher Ausgang
- 9. USB 3.1 Typ-C Port

#### **RÜCKSEITE**

- 1. Netzteil Anschluss (DC19.5V)
- 2. USB 2.0 Anschlüsse
- 3. USB 3.0 Anschlüsse
- 4. DP Anschlüsse
- 5. HDMI Anschlüsse
- 6. Netzwerk (RJ45) Anschlüsse
- 7. WiFi Antennen-Anschluss

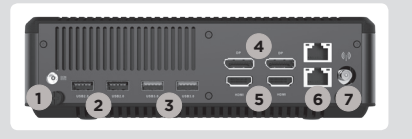

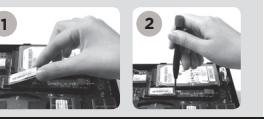

**7**

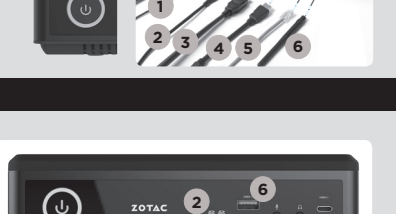

**3 4 5**

**<sup>1</sup> <sup>8</sup> <sup>9</sup>**

**7**

### GUÍA RÁPIDA DE FUNCIONAMIENTO

#### CONTENIDO

- 1 x ZOTAC ZBOX
- 1 x adaptador AC
- • 1 x cable de corriente
- • 1 x tarjeta de garantía
- 1 x manual de usuario
- 1 x Windows Driver DVD
- 1 x USB flash drive con Windows drivers
- • 1 x antena

#### CUSTOMIZAR SU ZOTAC ZBOX

- 1. Deje el ZOTAC ZBOX en una superficie plana con la base de goma hacia arriba.
- 2. Localice los dos tornillos y quítalos.
- 3. Deslice la tapa del ZOTAC ZBOX en la dirección de la flecha.

#### INSTALAR LOS MÓDULOS DE MEMORIA (OPCIONAL)

- 1. Localice los slots de memoria SO-DIMM e inserte un modulo de memoria en el slot con un ángulo de 45º.
- 2. Presione suavemente el modulo de memoria hacia abajo hasta que encaje en su lugar.

#### INSTALACIÓN DE DISCOS DUROS/SSD

- 1. Localice el SSD/disco duro SATA de 2.5 pulgadas y el soporte para disco duro.
- 2. Instale el disco duro/SSD en el soporte.
- 3. Inserte el soporte de disco duro en la ranura  $SAT\Delta$
- 4. Reinstale el tornillo.

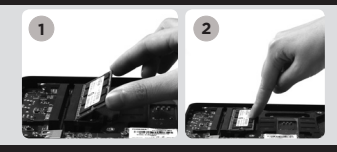

**1**

**2**

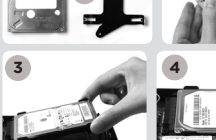

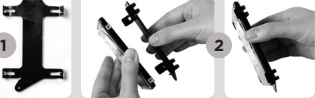

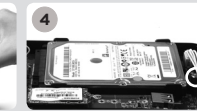

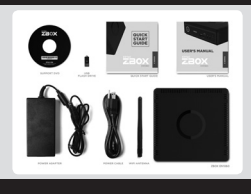

### **ZOTAC BOX**

#### INSTALACIÓN DEL MÓDULO M.2 SSD (OPCIONAL)

- 1. Ubique la ranura M.2 SSD e insertar un módulo SSD M.2 en la ranura en un ángulo de 45 grados.
- 2. Presione suavemente hacia abajo en el módulo SSD M.2 e instale el tornillo.

#### CONECTAR EL ZOTAC ZBOX

- 1. Conectar los dispositivos USB 2.0
- 2. Conectar los dispositivos USB 3.0
- 3. Conectar al display DP
- 4. Conectar al display HDMI
- 5. Conectar a la red
- 6. Conectar la antena WiFi
- 7. Conectar el cable de corriente
- 8. Encender el sistema

#### PANEL FRONTAL

- 1. Botón de encendido
- 2. Lector de Memoria (SD/SDHC/SDXC)
- 3. LED de alimentación
- 4. WiFi LED
- 5. Hard drive LED
- 6. Puertos USB 3.1
- 7. Microphone jack
- 8. Headphone/Audio Out jack
- 9. USB 3.1 Puerto Tipo-C

#### PANEL TRASERO

- 1. Entrada corriente (DC19.5V)
- 2. Puertos USB 2.0
- 3. Puertos USB 3.0
- 4. Puertos DP
- 5. Puertos HDMI
- 6. Puertos LAN (RJ45)
- 7. Conector antena WiFi

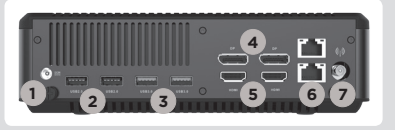

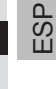

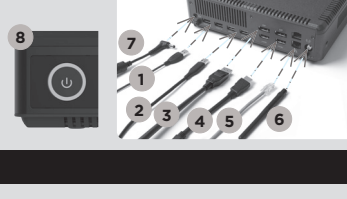

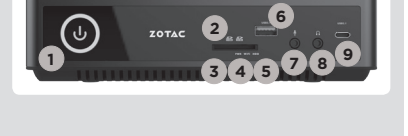

### GUIDE D'INSTALLATION RAPIDE

#### CONTENU

- $\cdot$  1 x ZOTAC ZBOX
- 1 x Adaptateur AC
- • 1 x Câble d'alimentation
- 1 x Carte de garantie
- 1 x Manuel utilisateur
- • 1 x DVD contenant les pilotes pour Windows
- 1 x Clé USB contenant les pilotes pour Windows
- • 1 x Antenne

#### CUSTOMISER VOTRE ZOTAC ZBOX

- 1. Allonger le ZOTAC ZBOX sur une surface plane, avec les patins en caoutchouc vers le haut.
- 2. Repérez les deux vis à main et retirez-les.
- 3. Faites glissez le couvercle du ZOTAC ZBOX en suivant les flèches.

#### INSTALLATION DE LA MÉMOIRE (OPTIONNEL)

- 1. Repérez les ports mémoire SO-DIMM et insérez votre barrette de mémoire SO-DIMM module dans le port avec un angle de 45 degrés.
- 2. Appuyez délicatement le module de mémoire jusqu'à ce qu'il se bloque dans l'emplacement avec les bras du port fermé.

#### INSTALLATION DE L'UNITÉ DE STOCKAGE 2.5"

- 1. Repérez l'emplacement disque dur et retirez les vis à main.
- 2. Relevez le cache en plastique.
- 3. Insérer le disque dur / SSD dans le port SATA
- 4. Rabaissez le cache en plastique et remettez la vis à main.

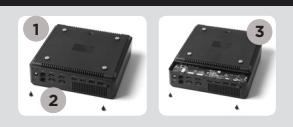

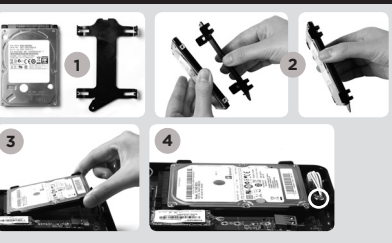

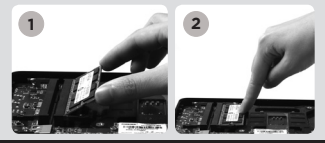

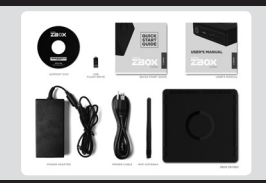

### **ZOTAC BOX**

#### INSTALLATION DU MODULE SSD M.2 (OPTIONNEL)

- 1. Localiser le port SSD M.2 et insérer le module dans le port à 45 degrés
- 2. Appuyer délicatement sur le module et installer la vis de verrouillage

#### INSTALLER VOTRE ZOTAC ZBOX

- 1. Connectez les périphériques USB 2.0
- 2. Connectez les périphériques USB 3.0
- 3. Connectez à un affichage DP
- 4. Connectez à un affichage HDMI
- 5. Connectez à un réseau domestique
- 6. Connectez l'antenne WiFi
- 7. Connectez à l'alimentation
- 8. Démarrez le système

#### PANNEAU FRONTAL

- 1. Bouton Power
- 2. Lecture de cartes mémoires (SD / SDHC / SDXC)
- 3. Voyant d'alimentation
- $4.1$  ED WiFi
- 5. LED disque dur
- 6. Ports USB 3.1
- 7. Sortie microphone jack
- 8. Sortie audio jack
- 9. Port USB 3.1 type C

#### PANNEAU ARRIÈRE

- 1. Entrée câble d'alimentation (DC19.5V)
- 2. Ports USB 2.0
- 3. Ports USB 3.0
- 4. DP ports
- 5. HDMI ports
- 6. Ports LAN (RJ45)
- 7. Connecteur antenne WiFi

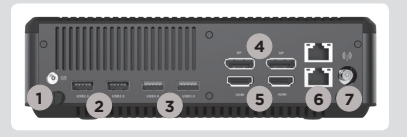

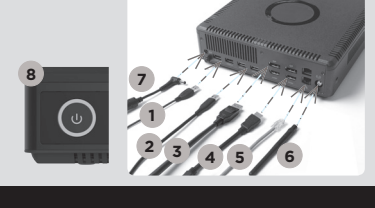

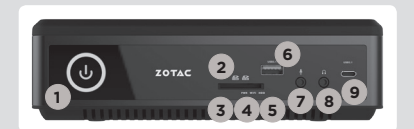

## VODIÈ ZA BRZI POÈETAK

#### SADRŽAJ PAKIRANJA

- 1 x ZOTAC ZBOX
- 1 x AC adapter
- • 1 x kabel napajanja
- • 1 x jamstvena kartica
- • 1 x korisnièki priruènik
- 1 x DVD s Windows upravliačkim programom
- • 1 x USB memorija s Windows upravljačkim programima
- 1 x antene

#### PRILAGOÐAVANJE UREÐAJA ZOTAC ZBOX

- 1. Postavite ZOTAC ZBOX na ravnu površinu s gumenom nožicom okrenutom prema gore.
- 2. Pronaðite dva vijka i uklonite ih.
- 3. Skinite poklopac ureðaja ZOTAC ZBOX tako da ga pomaknete u smjeru strelice.

#### POSTAVLJANJE MEMORIJSKIH MODULA (OPCIJA)

- 1. Pronaðite SO-DIMM memorijske utore i umetnite SO-DIMM memorijski modul u utor pod kutom od 45 stupnjeva.
- 2. Lagano pritisnite memorijski modul tako da se uèvrsti u svom položaju držaèima memorijskog utora.

#### UGRADNJA HARD DISKOVA/SSD

- 1. Locirajte 2.5 inčni SATA hard disk/SSD i nosač hard diska.
- 2. Instalirajte hard disk/SSD u hard disk nosač.
- 3. Nosač tvrdog diska umetnite u SATA utor.
- 4. Ponovno instalirajte vijak.

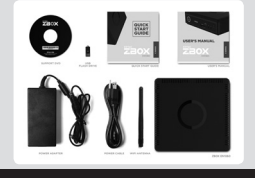

**3**

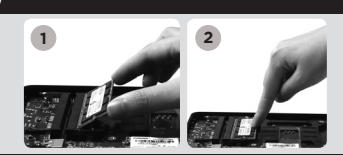

**1**

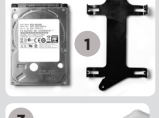

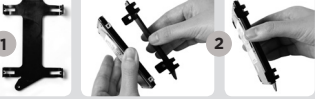

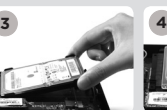

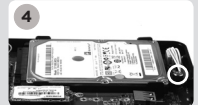

 $\tilde{\pm}$ 

### ZOTAC **BOX**

#### UGRADNJA M.2 SSD MODULA (OPCIJA)

- 1. Pronađite M.2 SSD utor i umetnite M.2 SSD modul u utor pod kutom od 45 stupnjeva.
- 2. Lagano pritisnite M.2 SSD modul prema dolje i ugradite vijak.

#### POSTAVLJANJE UREÐAJA ZOTAC ZBOX

- 1. Spojite USB 2.0 uređaje
- 2. Spojite USB 3.0 uređaje
- 3. Spojite DP zaslon
- 4. Spojite HDMI zaslon
- 5. Povežite s kuænom mrežom
- 6. Spojite antene na WiFi
- 7. Prikljuèite kabel napajanja
- 8. Ukljuèite sustav

#### PREDNJA PLOÈA

- 1. Gumb napajanja
- 2. Čitač memorijskih kartica (SD/SDHC/SDXC)
- 3. LED lampica napajanja
- 4. WiFi LED lampica
- 5. LED lampica tvrdog diska
- 6. USB 3.1 prikljuèak
- 7. Prikljuèak mikrofona
- 8. Prikljuèak za slušalice / audio izlaz
- 8. USB 3.1 priključak Tip C

#### STRAŽNJA PLOÈA

- 1. Ulaz napajanja (DC 19.5 V)
- 2. USB 2.0 prikljuèci
- 3. USB 3.0 prikljuèci
- 4. DP prikljuèci
- 5. HDMI prikljuèci
- 6. LAN (RJ45) prikljuèci
- 7. Prikljuèak WiFi antene

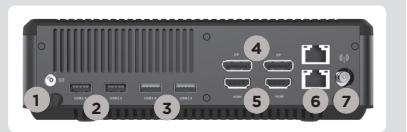

 $20TAC$  **2** 

**1 89 1999** 

**7**

**6**

**3 4 5**

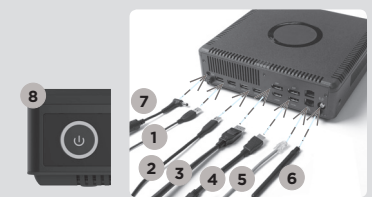

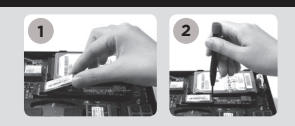

## GYORS ÚTMUTATÓ

#### A CSOMAG TARTALMA

- 1 db ZOTAC ZBOX
- • 1 db hálózati adapter
- • 1 db hálózati kábel
- • 1 db garanciakártya
- • 1 db használati útmutató
- • 1 db Windows meghajtóprogram DVD
- • 1 db USB-meghajtó Windows meghajtóprogramokkal
- • 1 db antenna

#### A ZOTAC ZBOX TESTRESZABÁSA

- 1. Fektesse a ZOTAC ZBOX-ot egy sima felületre úgy, hogy a gumilábai felfelé nézzenek.
- 2. Távolítsa el a két, kézzel kicsavarható csavart.
- 3. Csúsztassa el a ZOTAC ZBOX fedőlapját a nyíl irányába.

#### MEMÓRIAMODUL BESZERELÉSE (OPCIONÁLIS)

- 1. Keresse meg a SO-DIMM memóriahelyet és illesszen be a nyílásba 45 fokos szögben egy SO-DIMM memóriamodult.
- 2. A memóriahely illesztősínjének segítségével finoman tolja be a memóriamodult kattanásig.

#### MEREVLEMEZEK/SSD BEHELYEZÉSE

- 1. Keresse meg a 2,5 hüvelykes merevlemezt/ SSD és a merevlemez keretet.
- 2. Szerelje be a merevlemezt/SSD a keretbe.
- 3. Helyezze be a merevlemez tartóját a SATA foglalatba.
- 4. Tegye vissza a szárnyascsavart.

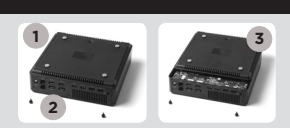

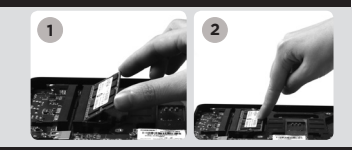

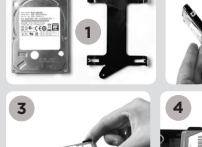

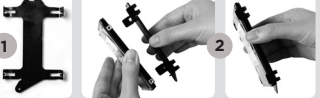

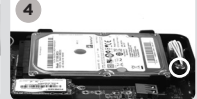

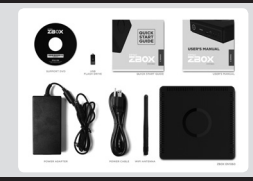

#### M.2 SSD MODUL BEHELYEZÉSE (OPCIONÁLIS)

- 1. Keresse meg az M.2 SSD foglalatot, majd helyezze be 45 fokos szögben az M.2 SSD modult.
- 2. Óvatosan nyomja le az M.2 SSD-t, és rögzítse a csavarral.

#### A ZOTAC ZBOX BEÁLLÍTÁSA

- 1. USB 2.0 készülékek csatlakoztatása
- 2. USB 3.0 készülékek csatlakoztatása
- 3. DP kijelző csatlakoztatása
- 4. HDMI kijelző csatlakoztatása
- 5. Csatlakoztassa a készüléket az otthoni hálózathoz
- 6. Csatlakoztassa a wifi antennát
- 7. Csatlakoztassa a hálózati kábelt
- 8. Kapcsolja be a rendszert

#### ELŐLAP

- 1. Be/kikapcsológomb
- 2. memóriakártya-olvasó (SD/SDHC/SDXC)
- 3. Bekapcsolás LED
- 4. WiFi LED
- 5. Merevlemez LED
- 6. USB 3.1 csatlakozók
- 7. Mikrofon aljzat
- 8. Fejhallgató/Audio kimenet aljzat
- 9. USB 3.1 Type-C port

#### HÁTI AP

- 1. Áramforrás bemenet (19.5V egyenáram)
- 2. USB 2.0 csatlakozók
- 3. USB 3.0 csatlakozók
- 4. DP csatlakozók
- 5. HDMI csatlakozók
- 6. LAN (RJ45) csatlakozók
- 7. WiFi antenna csatlakozó

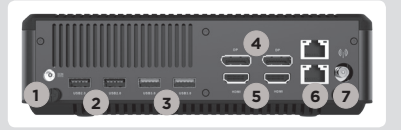

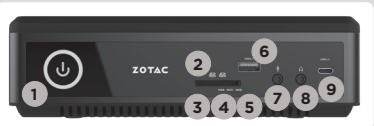

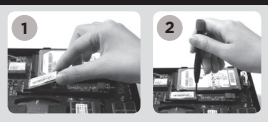

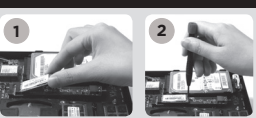

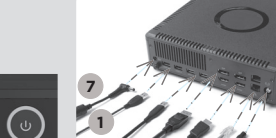

**<sup>2</sup> <sup>3</sup> <sup>4</sup> <sup>5</sup>**

**6**

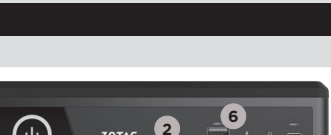

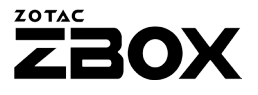

## BUKU PETUNJUK

#### ISI PAKET

- 1 x ZOTAC ZBOX
- 1 x AC Adapter
- • 1 x Power Cord
- • 1 x Kartu Garansi
- • 1 x User Manual
- 1 x DVD Driver Windows
- 1 x USB flash drive dengan Windows Driver
- • 1 x antena

#### SESUAIKAN ZOTAC ZBOX ANDA

- 1. Letakkan ZOTAC ZBOX pada permukaan yang datar dengan kaki karet menghadap ke atas.
- 2. Cari dua sekrup dan lepaskan.
- 3. Geser penutup lepas ZOTAC ZBOX ke arah panah.

#### MENGINSTAL MODUL MEMORY (OPSI)

- 1. Cari SO-DIMM slot memori dan masukkan modul memori SO-DIMM ke dalam slot pada sudut 45 der ajat.
- 2. Tekan perlahan ke bawah pada modul memori sampai terkunci di tempatnya oleh lengan slot memori.

#### INSTALASI HARD DISK/SSD

- 1. Cari hard disk/SSD 2.5-inch SATA dan braket hard disk.
- 2. Pasang hard disk/SSD ke braket hard disk.
- 3. Masukkan braket hard disk ke slot SATA.
- 4. Pasang kembali sekrupnya.

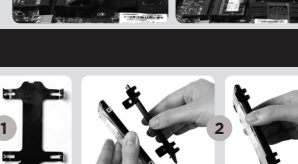

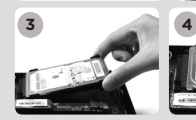

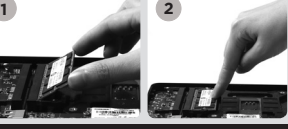

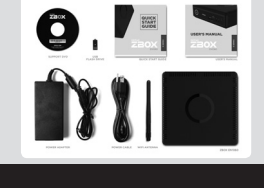

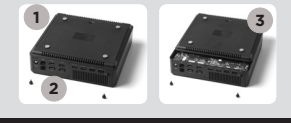

## **ROB**

**ZOTAC** 

#### INSTALASI MODUL M.2 SSD (OPSI)

- 1. Cari slot M.2 SSD dan memasukkan modul SSD M.2 ke dalam slot pada sudut 45 derajat.
- 2. Tekan perlahan ke bawah pada modul SSD M.2, dan pasang sekrup nya.

#### SIAPKAN ZOTAC ZBOX ANDA

- 1. Sambungkan perangkat USB 2.0
- 2. Sambungkan perangkat USB 3.0
- 3. Hubungkan DP display
- 4. Hubungkan HDMI display
- 5. Hubungkan ke jaringan rumah
- 6. Hubungkan antena untuk WiFi
- 7. Hubungkan kabel power
- 8. Hidupkan sistem

#### PANEL DEPAN

- 1. Tombol Power
- 2. Card Reader (SD/SDHC/SDXC)
- 3. Power LED
- 4. WiFi LED
- 5. Hard drive LED
- 6. Port USB 3.1
- 7. Microphone jack
- 8. Headphone/Audio Out jack
- 9. USB 3.1 Type-C port

#### PANEL BELAKANG

- 1. Daya input (DC19.5V)
- 2. Ports USB 2.0
- 3. Ports USB 3.0
- 4. Ports DP
- 5. Ports HDMI
- 6. LAN (RJ45) ports
- 7. WiFi konektor antena

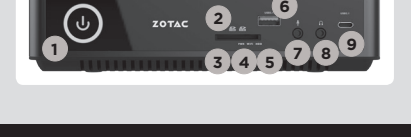

**1 5 6 7**

**4**

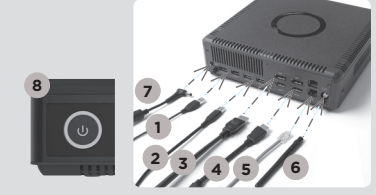

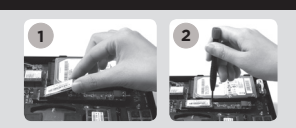

### GUIDA ALL'INSTALLAZIONE

#### CONTENUTO CONFEZIONE

- 1 x ZOTAC ZBOX
- $\cdot$  1 x alimentatore  $AC$
- 1 x Cavo alimentazione
- • 1 x Certificato di garanzia
- 1 x Manuale utente
- 1 x DVD Driver per Windows
- 1 x drive USB con driver per Windows
- • 1 x Antenne

#### COME PERSONALIZZARE IL TUO ZOTAC ZBOX

- 1. Predisporre lo ZOTAC ZBOX su di una superficie piatta con i piedini di gomma rivolti verso l'alto.
- 2. Individuare e rimuovere le 2 viti.
- 3. Far scivolare il coperchio dello ZOTAC ZBOX seguendo la direzione delle frecce.

#### INSTALLARE UN MODULO DI MEMORIA (OPZIONALE)

- 1. individuare lo slot di memoria SO-DIMM ed inserire il modulo di memoria SO-DIMM nello slot con un'angolazione di 45°.
- 2. spingere delicatamente il modulo fino ad agganciarlo allo slot.

#### INSTALLARE UN HARD DISK/SSD

- 1. individuare il bracket per hard disk/SSD SATA da 2.5"
- 2. Connettere il disco/SSD al bracket.
- 3. Inserire il bracket del disco nello slot SATA
- 4. Avvitare le viti.

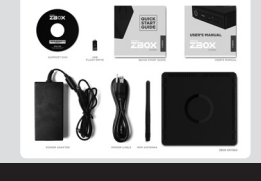

**3**

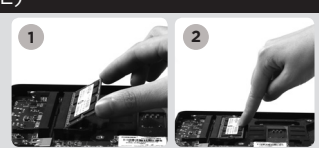

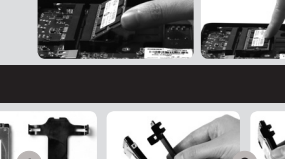

**1**

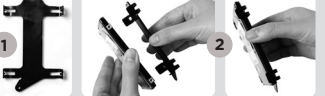

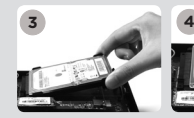

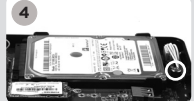

 $\equiv$ 

**8**

- 1. Individuare lo slot SSD M.2 ed inserire il modulo SSD M.2 con un'angolazione di 45°.
- 2. premere delicatamente il modulo ed avvitare le viti.

#### COME POSIZIONARE IL TUO ZOTAC ZBOX

- 1. Connettere un dispositivo esterno USB 2.0
- 2. Connettere un dispositivo esterno USB 3.0
- 3. Connettere un monitor DP
- 4. Connettere un monitor HDMI
- 5. Connessione ad una rete domestica
- 6. Connettere l'antenna WiFi
- 7. Connettere il cavo di alimentazione
- 8. Accendere il sistema

#### FRONTE

- 1. Pulsante di accensione
- 2. USB 3.0 (SD/SDHC/SDXC)
- 3. LED d'accensione
- 4. WiFi LED
- 5. Hard drive LED
- 6. USB 3.1
- 7. jack microfono
- 8. jack cuffie/audio
- 9. uscita Type-C USB 3.1

#### Retro

- 1. Alimentazione (DC19.5V)
- 2. USB 2.0
- 3. USB 3.0
- 4. DP
- 5. HDMI
- 6. LAN (RJ45)
- 7. Connettore antenna WiFi

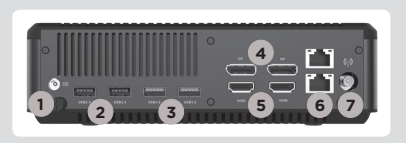

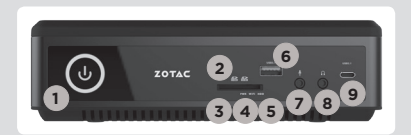

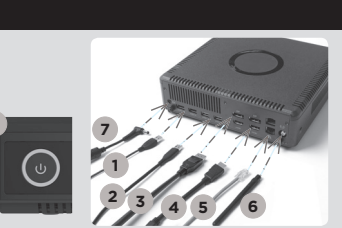

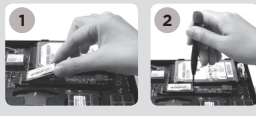

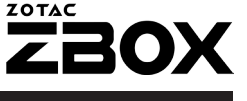

クイック スタートガイド

#### 内容物

- $\Box$  1 x ZOTAC ZBOX  $\Box$  1 x AC  $\bar{z}$   $\bar{z}$   $\bar{z}$   $\bar{z}$ □ 1 x 雷源ケーブル □ 1 x 保証書 • 1 x ユーザーマニュアル
- 1 x WindowsドライバーDVD
- 1 x WindowsドライバーUSBフレッシュドライブ
- $\Box$  1 x  $\overline{7}$   $\vee$   $\overline{7}$   $\overline{7}$

#### ZOTAC ZBOXの開け方

- 1. ZOTAC ZBOXを、ラバー面を上にして平らなところに置きます。
- 2. 2つのネジを取り外します。
- 3. カバーを矢印の方向へスライドさせて外します。

#### メモリの取り付け (オプショナル)

- 1. SO-DIMM スロットに メモリを45 度の角度で差し込みます。
- 2. SO-DIMMスロットの横の金具でメモリが固定されるまでゆっく り押し下げます。

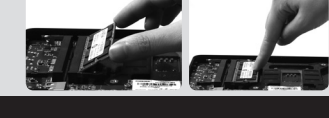

**1 2**

#### ハードディスク/SSD のインストレーション

- 1. 2.5インチSATA HDD/SSDとHDDブラケットを用意し ます。
- 2. HDD/SSDをHDDブラケットに装着します。
- 3. ハードディスク・ブラケットをSATAスロットにセッ トしてください。
- 4. ネジを取り付けます。

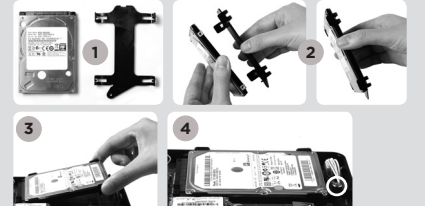

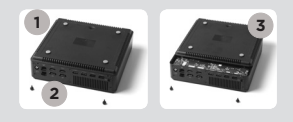

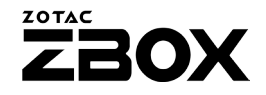

#### M.2 SSDモジュールのインストレーション (オプショナル)

- 1. M.2 SSDスロットをに45度角度でM.2 SSDモジュールを スロットに挿入してください。
- 2. 細心の注意を払ってM.2 SSDモジュールを取り付け、ネ ジを締め付けてください。

#### ZOTAC ZBOXのセッティング

1.USB2.0デバイスを接続します。 2.USB3.0デバイスを接続します。 3.DPにディスプレイを接続します。 4.HDMIにディスプレイを接続します。 5.ネットワークケーブルを接続します。 6.Wi-Fi用のアンテナを取り付けます。 7.電源ケーブルを接続します。 8.システムの電源を入れます。

#### フロントパネル

1.電源ボタン 2.メモリーカードリーダー(SD/SDHC/SDXC)  $3$  IFDパワー 4.WiFi LED 5.ハードディスク LED 6.USB 3.1 7.マイクジャック 8.ヘッドホン/オーディオ出力ジャック 9.USB 3.1 Type-Cポート

#### リアパネル

1.電源入力 (DC19.5V) 2.USB 2.0 3.USB 3.0 4.DP ポート 5.HDMI ポート 6.LAN (RJ45) 7.WiFi アンテナコネクタ

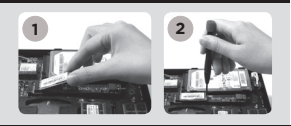

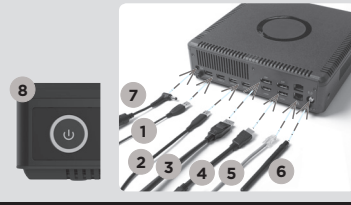

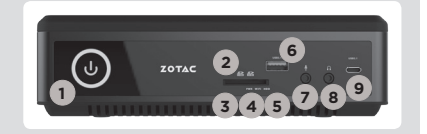

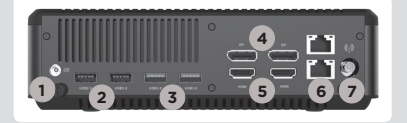

## 빠른시작 가이드

#### 패키지 구성품

- $\cdot$  1 x  $70TAC$   $7BOX$
- • 1 x AC 어댑터
- 1 x 파워코드
- 1 x 워런티 카드
- 1 x 사용자 메뉴얼
- • 1 x Windows 드라이버 DVD
- • 1 x USB 플래시 드라이브 with Windows 드라이버
- 1 x 아테나

#### 당신의 ZOTAC ZBOX 커스터마이징하려면

- 1. ZOTAC ZBOX를 평평한 바닥에 놓고 고무다리가 붙은쪽 을 위로 눕힙니다.
- 2. 두 개의 손나사를 풀어줍니다.
- 3. ZBOX의 바닥커버를 화살표방향으로 분리합니다.

#### 메모리모듈의 설치 (추가사항)

- 1. SO-DIMM메모리 슬롯에 SO-DIMM 메모리를 45도 방 향으로 삽입합니다.
- 2. 조심스럽게 메모리모듈을 내리면서 딱! 소리가 날때까지 슬롯에 삽입합니다.

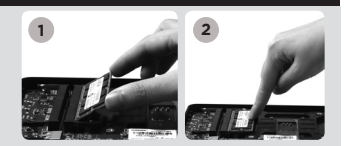

**1**

**2**

#### 하드 디스크 설치

- 1. 2.5인찌 SATA 하드디스크와 하드디스크 브 라켓의 손나사를 풀어낸다.
- 2. 하드디스크를 하드디스크 브라켓에 설치합 니다.
- 3. SATA 슬롯에 하드 디스크 브라켓을 장착 하 십시오.
- 4. 다시 손 나사를 잠가 설치합니다.

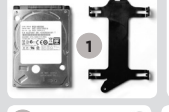

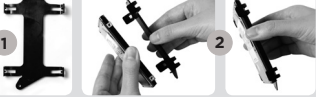

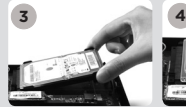

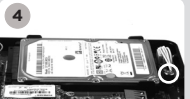

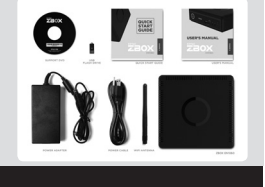

KR

#### M.2 SSD 설치 (추가사항)

- 1. M.2 SSD 슬롯에 위치 시킨 뒤, M.2 SSD를 45도 각도 로 비스듬이 넣으십시오.
- 2. 부드럽게 눌러 M.2 SSD를 장착 한 후, 나사로 고정 시 킵니다.

#### ZOTAC ZBOX 셋팅

1. USB 2.0 장치 연결하기 2. USB 3.0 장치 연결하기 3. DP 디스플레이 연결하기 4. HDMI 디스플레이 연결하기 5. 홈 네트워크 연결하기 6. WiFi 안테나 연결하기 7. 파워케이블 연결 8. 시스템 켜기

#### 프론트패널

- 1. 파워버튼
- 2. 멀티 카드 리더기 (SD/SDHC/SDXC)
- 3. LED 점등
- 4. WiFi LED
- 5. 하드드라이브 LED
- 6. USB 3.1 포트
- 7. 마이크 단자
- 8. 헤드폰/오디오출력 단자
- 9. USB 3.1 Type-C 포트

#### 후면패널

1. 파워입력 (DC19.5V) 2. USB 2.0 포트 3. USB 3.0 포트 4. DP 포트 5. HDMI 포트 6. LAN (RJ45) 포트 7. WiFi 안테나 커넥터

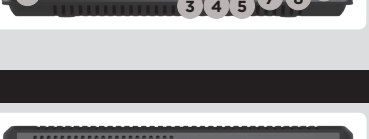

**7**

**8 9**

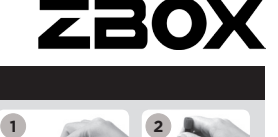

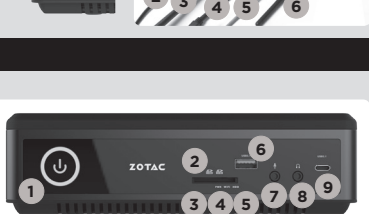

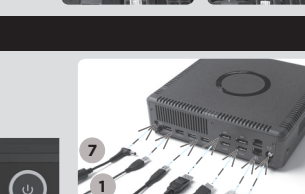

**ZOTAC** 

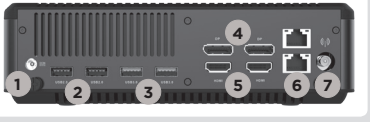

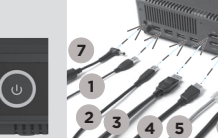

**8**

## GUIA DE ARRANQUE RÁPIDO

#### CONTENIDO

- 1 x ZOTAC ZBOX
- 1 x adaptador AC
- • 1 x cable de corriente
- • 1 x tarjeta de garantía
- 1 x manual de usuario
- 1 x Windows Driver DVD
- 1 x USB flash drive con Windows drivers
- • 1 x Antena

#### PERSONALIZACIÓN DE SU ZOTAC ZBOX

- 1. Deje el ZOTAC ZBOX en una superficie plana con la base de goma hacia arriba.
- 2. Localice los dos tornillos y quítalos.
- 3. Deslice la tapa del ZOTAC ZBOX en la dirección de la flecha.

#### INSTALACIÓN DE MÓDULOS DE MEMORIA (OPCIONAL)

- 1. Localice los slots de memoria SO-DIMM e inserte un modulo de memoria en el slot con un ángulo de 45º.
- 2. Presione suavemente el modulo de memoria hacia abajo hasta que encaje en su lugar.

#### INSTALACIÓN DE DISCOS DUROS/SSD

- 1. Localice el SSD/disco duro SATA de 2.5 pulgadas y el soporte para disco duro.
- 2. Instale el disco duro/SSD en el soporte.
- 3. Inserte el soporte de disco duro en la ranura **SATA**
- 4. Reinstale el tornillo.

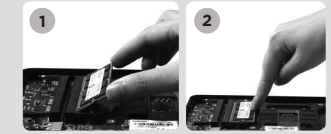

**1**

**2**

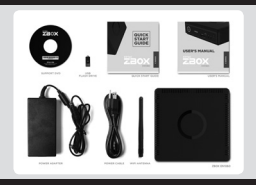

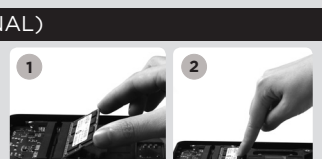

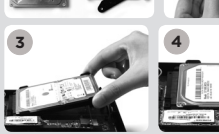

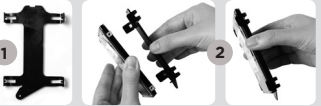

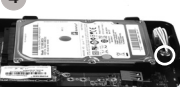

 $\triangleleft$ 

**ZOTAC** 

#### INSTALACIÓN DEL MÓDULO M.2 SSD (OPCIONAL)

- 1. Ubique la ranura M.2 SSD e insertar un módulo SSD M.2 en la ranura en un ángulo de 45 grados.
- 2. Presione suavemente hacia abajo en el módulo SSD M.2 , e instale el tornillo.

#### CONFIGURAR EL ZOTAC ZBOX

- 1. Conectar los dispositivos USB 2.0
- 2. Conectar los dispositivos USB 3.0
- 3. Conectar al display DP
- 4. Conectar al display HDMI
- 5. Conectar a la red
- 6. Conexión de las antenas WiFi
- 7. Conexión a el cable de corriente
- 8. Encender el sistema

#### PANEL FRONTAL

- 1. Botón de encendido
- 2. Lector de Memoria (SD/SDHC/SDXC)
- 3. LED de alimentación
- 4. WiFi LED
- 5. Hard drive LED
- 6. Puertos USB 3.1
- 7. Microphone jack
- 8. Headphone/Audio Out jack
- 9. USB 3.1 Puerto Tipo-C

#### PANEL TRASERO

- 1. Entrada corriente (DC19.5V)
- 2. Puertos USB 2.0
- 3. Puertos USB 3.0
- 4. Puertos DP
- 4. Puertos HDMI
- 5. Puertos LAN (RJ45)
- 6. Conector antena WiFi

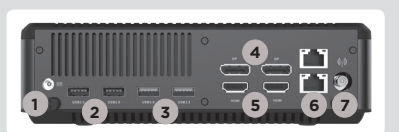

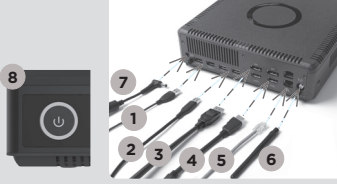

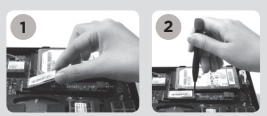

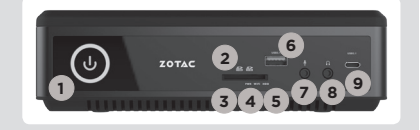

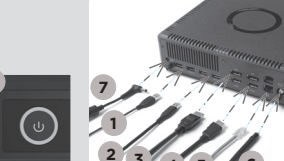

دليل التشغيل السريع

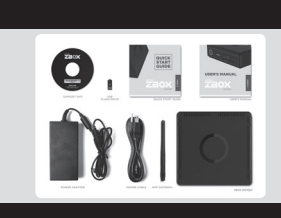

**3**

#### محتويات جعبه

- ا ZBOX x 1 نوتاک x 1 أدايتور AC
- x 1 کابل برق
- x 1 کارت گارانتہ .
- x 1 راهنمای کاربر
- x 1 دې وې دې، درايور ويندوز
- x 1 حافظه يو اس بي شامل درايور هاف ويندوز
	- 1 x آنتن

#### نحوه اعمال تغییر در ZBOX زوتاک

- 1. دستگاه ZBOX زوتاک را به صورت خوابیده بر روک یک سطح هموار قرار دهید، به طوری که پایه های لاستیکنی آن به سمت بالا باشد.
	- 2. دو بیچ کوچک را بیدا کرده و آنها را باز کنید.
	- 3. درپوش ZBOX زوتاک را از سـمتـی که فلش نشـان داده اسـت بردارید.

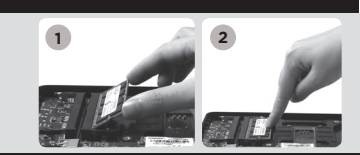

**1**

**2**

#### نصب ماژول های حافظه ( انتخوابی)

- 1. اسلات حافظه I، SO-DIMM اسدا کاده و یک مازول حافظه I، SO-DIMM با زاويه 45 درجه در آن قرار دهيد.
- (نوجه: اگر ZBOX زوتاک شما دو اسلات SO-DIMM دارد ابتدا ماژول حافظه را
	- در اسلات پایینتر قرار دهید)
- 2. با احتیاط مازول حافظه را به پایین فشار دهید تا مازول قفل شده و دو بازوف كنارف اسلات محكم شوند.

#### نصب هارد دیسک

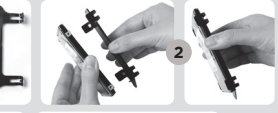

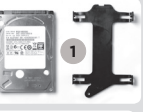

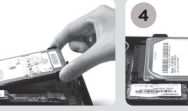

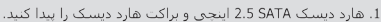

- 2. هارد دستک را به براکت هارد دستک متصل کنید.
- 3. هارد دیسک را با زاویه 45 درجه داخل اسلات قرار داده و با احتیاط به اتصال دهنده متصل کنید.
	- 4. پیچ های درپوش را مجددا نصب کنید

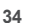

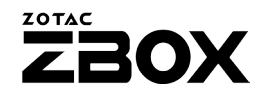

#### نصب M.2 SSD هاي حافظه ( انتخوابي)

- 1. اسلات حافظه M.2 SSD را پیدا کرده و یک ماژول حافظه M.2 SSD
	- را با زاویه 45 درجه در آن قرار دهید.
	- 2. با احتياط M.2 SSD حافظه را به پايين فشار دهيد تا ماژول بیچ هاک درپوش را مجددا نصب کنید

#### راه اندازی ZBOX زوتاک

- 1. USB 2.0 ، امتصل كنيد
- 2. USB 3.0 را متصل كنيد
	- 3. دېږي لصو DP

**8**

- 4. دېڧګ لصو HDMI
- 5. به یک شبکه خانگی متصل شوید
	- 6. آنتن های WiFi را نصب کنید
		- 7. كانا. برق را وصا. كنيد
		- 8. سيستم را روشن كنيد

#### ينل جلوبي

- 1. كليد روشن و خاموش
- 2. در يافت كننده كارت حافظه (اس دى/اس دى اچ سى/اس دى اكس سى)
	- Power LED 3
		- WiFi LED 4
	- 5. LED نشانگر وضعیت هارد درایو
		- 6. درگاه هاې USB 3.1
		- 7. جگ انصال میگروفون
		- 8. جک انصال هدفون/بلندگو
		- و. پورٽ يو اس بي مٿل پورٽ سي

#### ، ىشتى ،

- 1. ورودې برق (19.5 DC ولت)
	- 2. درگاه های USB 2.0
		- 3. د، گاه هاې USB 3.0
			- 4. د، گاه DP
			- 5. درگاه HDMI
- 6. درگاه های LAN (RJ45)
	- 7. محل اتصال آنتن WiFi

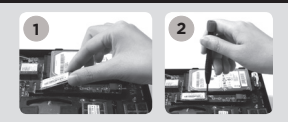

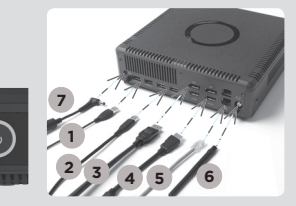

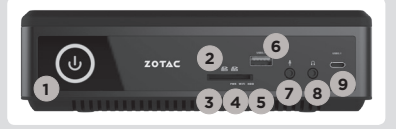

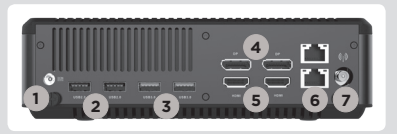

## GUIA DE ARRANQUE RÁPIDO

#### CONTEÚDO DA EMBALAGEM

- 1 x ZOTAC ZBOX
- 1 x transformador AC
- • 1 x cabo de alimentação
- • 1 x cartão de garantia
- • 1 x Manual do Utilizador
- • 1 x CD de controladores Windows
- • 1 x dispositivo USB flash com os controladores Windows
- • 1 x antena

#### PERSONALIZAR O SEU ZOTAC ZBOX

- 1. Coloque o ZOTAC ZBOX sobre uma superfície plana com os pés de borracha voltados para cima.
- 2. Localize os dois parafusos de orelhas e retire-os.
- 3. Deslize a tampa do ZOTAC ZBOX na direcção da seta.

#### INSTALAR MÓDULOS DE MEMÓRIA (OPCIONAL)

- 1. Localize as ranhuras de memória SO-DIMM e introduza um módulo de memória SO-DIMM na ranhura num ângulo de 45 graus.
- 2. Pressione cuidadosamente o módulo de memória até encaixar no devido lugar através dos braços da ranhura de memória.

#### INSTALAR DISCOS RÍGIDOS/SSD

- 1. Localizar o SSD/disco rígido SATA de 2,5 polegadas e o suporte para o disco rígido.
- 2. Instalar o disco rígido/SSD no suporte para o disco rígido.
- 3. Insira o suporte do disco rígido na ranhura SATA.
- 4. Voltar a colocar o parafuso borboleta.

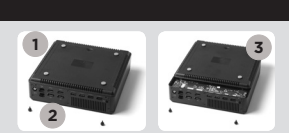

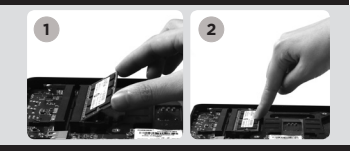

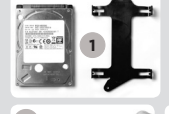

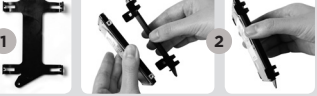

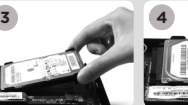

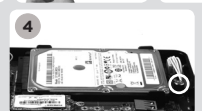

#### INSTALAR UM MÓDULO SSD M.2 (OPCIONAL)

- 1. Localize a ranhura SSD M.2 e insira um módulo SSD M.2 na ranhura a um ângulo de 45 graus
- 2. Pressione cuidadosamente o módulo SSD M.2 e aperte o parafuso

#### CONFIGURAR O ZOTAC ZBOX

- 1. Ligar dispositivos USB 2.0
- 2. Ligar dispositivos USB 3.0
- 3. Ligar um ecrã DP
- 4. Ligar um ecrã HDMI
- 5. Ligar a uma rede doméstica
- 6. Conectar as antenas para o Wi-Fi
- 7. Ligar o cabo de alimentação
- 8. Ligar o sistema

#### PAINEL FRONTAL

- 1. Botão ligar/desligar
- 2. Leitor de cartões de memória (SD/SDHC/SDXC)
- 3. LED de indicação de ligado
- 4. LED de WiFi
- 5. LED de disco rígido
- 6. Porta USB 3.1
- 7. Tomada de microfone
- 8. Tomada de auscultadores/saída de áudio
- 9. Porta USB 3.1 Tipo C

#### PAINEL TRASEIRO

- 1. Entrada de alimentação (19.5 V DC)
- 2. Portas USB 2.0
- 3. Portas USB 3.0
- 4. Portas DP
- 5. Portas HDMI
- 6. Portas LAN (RJ45)
- 7. Conector de antena WiFi

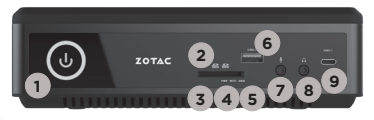

**4**

**<sup>2</sup> <sup>3</sup> <sup>4</sup> <sup>5</sup>**

**6**

**7 1**

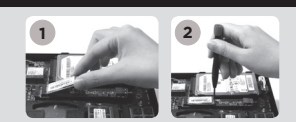

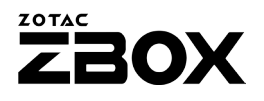

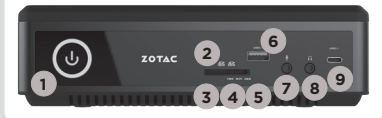

**1 5 6 7**

**2 3**

### SKRÓCONA INSTRUKCJA OBSŁUGI

#### ZAWARTOŚĆ OPAKOWANIA

- 1 x ZOTAC ZBOX
- • 1 x Zasilacz AC
- 1 x Kabel zasilający
- 1 x Karta gwarancyina
- 1 x Instrukcia użytkownika
- 1 x Sterowniki Windows DVD
- • 1 x Pamięć USB ze sterownikami Windows
- • 1 x Antena

#### MODYFIKACJA ZOTAC ZBOX

- 1. Połóż ZOTAC ZBOX na płaskiej powierzchni gumowymi nóżkami zwróconymi w górę.
- 2. Znajdź dwie śrubki i usuń je.
- 3. Przesuń pokrywę ZOTAC ZBOX w kierunku oznaczonym strzałką.

#### INSTALACJA MODUŁÓW PAMIĘCI (OPCJA)

- 1. Znajdź sloty pamięci SO-DIMM i włóż moduł pamięci pod kątem 45 stopni.
- 2. Delikatnie dociśnij moduł pamięci, aż zostanie zablokowany w slocie pamięci.

#### INSTALACJA DYSKÓW TWARDYCH/SSD

- 1. Znajdź umiejscowienie 2.5-calowego SSD/ twardego dysku SATA i wspornika twardego dysku.
- 2. Umieść twardy dysk/SSD we wsporniku.
- 3. Włóż wspornik dysku twardego w slot **SATA**
- 4. Przykręć śrubki.

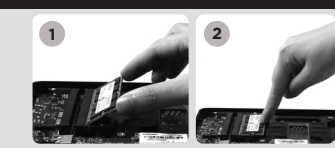

**1**

**2**

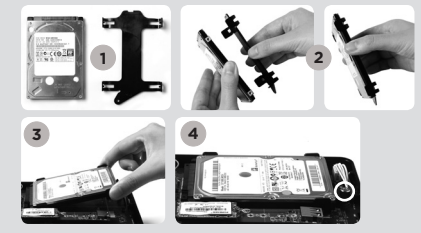

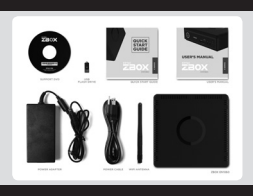

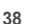

 $\overline{p}$ 

#### INSTALACJA MODUŁU M.2 SSD (OPCJA)

- 1. Zlokalizuj slot M.2 SSD i włóż moduł M.2 SSD pod kątem 45 stopni.
- 2. Delikatnie dociśnij moduł M.2 SSD i włóż śrubę.

#### KONFIGUROWANIE ZOTAC ZBOX

- 1. Podłącz urządzenia USB 2.0
- 2. Podłącz urządzenia USB 3.0
- 3. Podłącz wyświetlacz DP
- 4. Podłącz wyświetlacz HDMI
- 5. Podłącz sieć domową
- 6. Podłącz anteny WiFi
- 7. Podłącz kabel zasilający
- 8. Włącz system

#### PRZEDNI PANEL

- 1. Przycisk zasilania
- 2. Czytnik kart pamięci (SD/SDHC/SDXC)
- 3. Dioda zasilania
- 4. WiFi LED
- 5. HDD LED
- 6. Port USB 3.1
- 7. Gniazdo mikrofonu
- 8. Wyjście słuchawkowe/wyjście audio jack
- 9. Port USB 3.1 Typ-C

#### TYLNY PANEL

- 1. Gniazdo zasilania (DC19.5V)
- 2. Porty USB 2.0
- 3. Porty USB 3.0
- 4. Złącze DP
- 5. Złącze HDMI
- 6. Porty LAN (RJ45)
- 7. Złącze anteny WiFi

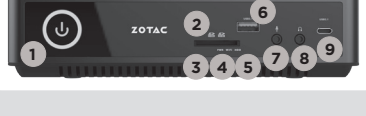

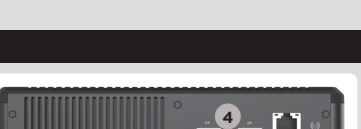

**1 5 6 7**

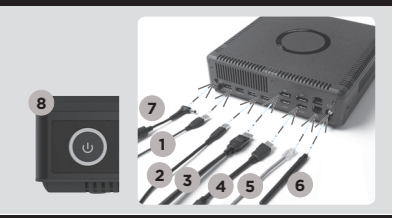

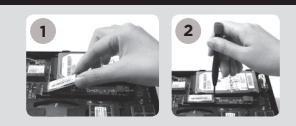

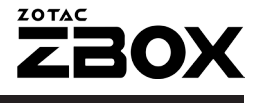

## GUIA RÁPIDO

#### CONTEÚDO DA EMBALAGEM

- 1 x ZOTAC ZBOX
- 1 x Adaptador AC
- 1 x Cabo de força
- • 1 x Cartão de garantia
- • 1 x Manual do usuário
- • 1 x drive de DVD para Windows
- • 1 x unidade flash USB com drivers do Windows
- • 1 x Antena

#### PERSONALIZAR O SEU ZOTAC ZBOX

- 1. Coloque o ZBOX ZOTAC sobre uma superfície plana, com os pés de borracha para cima.
- 2. Localize os dois parafusos e os remova.
- 3. Deslize a tampa do ZBOX ZOTAC na direção da seta.

#### INSTALAÇÃO DOS MÓDULOS DE MEMÓRIA (OPCIONAL)

- 1. Localize os slots de memória SO-DIMM e insira um módulo de memória SO-DIMM no slot em um ângulo de 45 graus.
- 2. Pressione suavemente o módulo de memória até encaixar no lugar pelos braços do slot de memória.

#### INSTALAÇÃO DE DISCOS RÍGIDOS/SSD

- 1. Localize o SSD/disco rígido SATA de 2,5 polegadas e o suporte do disco rígido.
- 2. Instale o disco rígido/SSD no suporte de disco rígido.
- 3. Insira o suporte do disco rígido no slot SATA.
- 4. Reinstale o parafuso.

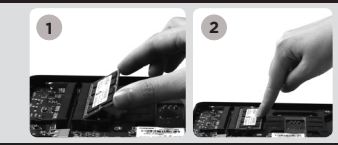

**1**

**2**

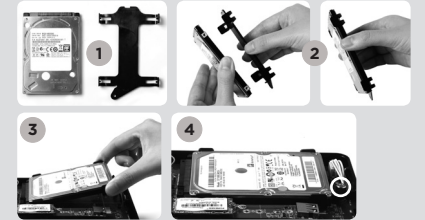

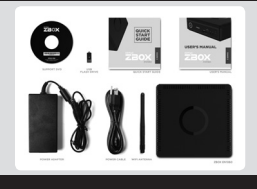

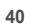

#### INSTALAÇÃO DO MÓDULO M.2 SSD (OPCIONAL)

- 1. Localize o slot M2 SSD e inserira o módulo M2 SSD no slot em um ângulo de 45 graus.
- 2. Pressione suavemente o módulo M.2 SSD, e coloque o parafuso.

#### CONFIGURANDO O SEU ZOTAC ZBOX

- 1. Conecte aparelhos no USB 2.0
- 2. Conecte aparelhos no USB 3.0
- 3. Conecte uma tela na DP
- 4. Conecte uma tela na HDMI
- 5. Conecte a uma rede doméstica
- 6. Ligue antenas para obter um sinal WiFi
- 7. Conectar o cabo de energia
- 8. Ligue o sistema

#### PAINEL FRONTAL

- 1. Botão de energia
- 2. Leitor de cartão de memória (SD/SDHC/SDXC)
- 3. LED de alimentação
- 4. LED WIFI
- 5. LED do disco rígido
- 6. Porta USB 3.1
- 7. Saída de Microfone
- 8. Saída de Headphone/Audio
- 9. Porta USB 3.1 Type-C

#### PAINEL TRASEIRO

- 1. Entrada de energia (DC19.5V)
- 2. Portas USB 2.0
- 3. Portas USB 3.0
- 4. Portas DP
- 5. Portas HDMI
- 6. Portas LAN (RJ45)
- 7. Porta antena WiFi

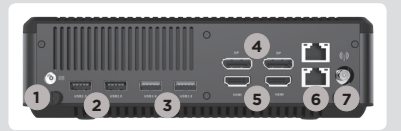

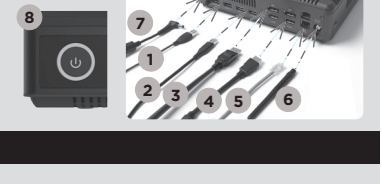

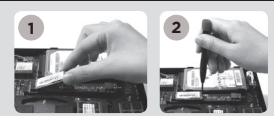

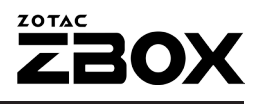

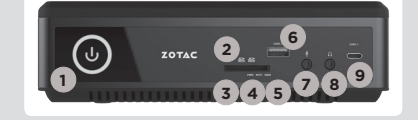

## GHID DE PORNIRE RAPIDĂ

#### CONTEÚDO DA EMBALAGEM

- 1 x ZOTAC ZBOX
- 1 x Adaptador AC
- 1 x Cabo de forca
- • 1 x Cartão de garantia
- • 1 x Manual do usuário
- 1 x DVD driver Windows
- 1 x memorie USB cu drivere Windows
- • 1 x Antena

#### PERSONALIZAR O SEU ZOTAC ZBOX

- 1. Coloque o ZBOX ZOTAC sobre uma superfície plana, com os pés de borracha para cima.
- 2. Localize os dois parafusos e os remova.
- 3. Deslize a tampa do ZBOX ZOTAC na direção da seta.

#### INSTALAÇÃO DOS MÓDULOS DE MEMÓRIA (OPŢIONAL)

- 1. Localize os slots de memória SO-DIMM e insira um módulo de memória SO-DIMM no slot em um ângulo de 45 graus.
- 2. Pressione suavemente o módulo de memória até encaixar no lugar pelos braços do slot de memória.

#### INSTALAREA HARD-DISKURILOR/SSD

- 1. Localize o SSD/disco rígido SATA de 2,5 polegadas e o suporte do disco rígido.
- 2. Instale o disco rígido/SSD no suporte de disco rígido.
- 3. Introduceti suportul de montare al harddiskului în slotul SATA.
- 4. Reinstale o parafuso.

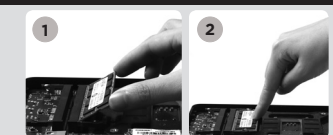

**1**

**2**

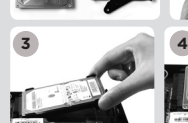

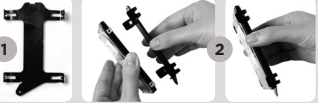

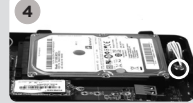

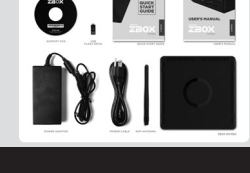

#### INSTALAREA MODULULUI SSD M.2 (OPŢIONAL)

- 1. Căutați slotul SSD M.2 și introduceți un modul SSD M.2 în slot sub un unghi de 45 de grade.
- 2. Apăsați usor în jos pe modulul SSD M.2 și fixați şurubul.

#### CONFIGURANDO O SEU ZOTAC ZBOX

- 1. Conecte aparelhos no USB 2.0
- 2. Conecte aparelhos no USB 3.0
- 3. Conecte uma tela na DP
- 4. Conecte uma tela na HDMI
- 5. Conecte a uma rede doméstica
- 6. Ligue antenas para obter um sinal WiFi
- 7. Conectar o cabo de energia
- 8. Ligue o sistema

#### PAINEL FRONTAL

- 1. Botão de energia
- 2. Cititor card de memorie (SD/SDHC/SDXC)
- 3. LED alimentare
- 4. LED WIFI
- 5. LED do disco rígido
- 6. Porta USB 3.1
- 7. Saída de Microfone
- 8. Saída de Headphone/Audio
- 9. USB 3.1 port de tip C

#### PAINEL TRASEIRO

- 1. Entrada de energia (DC19.5V)
- 2. Porta USB 2.0
- 3. Porta USB 3.0
- 4. Porta DP
- 5. Porta HDMI
- 6. Porta LAN (RJ45)
- 7. Porta antena WiFi

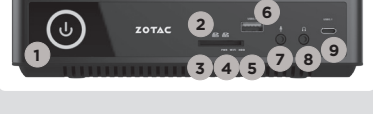

**1 5 6 7**

**4**

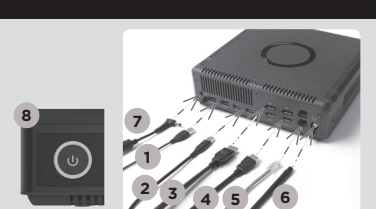

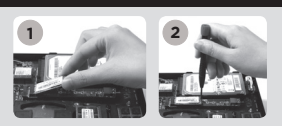

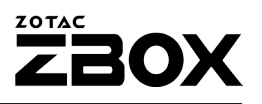

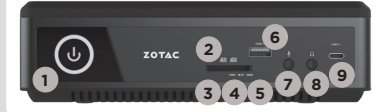

### **РУКОВОДСТВО ПО УСТАНОВКЕ**

#### **КОМПЛЕКТ ПОСТАВКИ**

- 1 x ZOTAC ZBOX:
- 1 х Блок питания;
- 1 х Шнур питания;
- 1 х Гарантийный талон;
- 1 х Руководство пользователя;
- 1 x DVD-диск с драйверами для Windows:
- 1 x флэш-накопитель USB с драйверами для Windows;
- $\cdot$  1  $\times$   $\Delta$ нтенна

#### **НАСТРОЙКА ВАШЕГО ZOTAC ZBOX**

- 1. Расположите ZOTAC ZBOX на плоской поверхности резиновыми ножками вверх;
- 2. Найдите и открутите два крепежных винта;
- 3. Отодвиньте крышку ZOTAC ZBOX в направлении, указанном стрелками.

#### **УСТАНОВКА МОДУЛЕЙ ПАМЯТИ (ДОПОЛНИТЕЛЬНО)**

- 1. Найдите слоты памяти SO-DIMM и вставьте модуль памяти SO-DIMM в слот под углом в 45 градусов.
- 2. Аккуратно нажимайте на модуль памяти до щелчка, который будет означать, что модуль закреплён в слоте специальными держателями.

#### **УСТАНОВКА ЖЕСТКИХ ДИСКОВ/SSD**

- 1. Возьмите 2.5-дюймовый SSD/жёсткий диск SATA и кронштейн, на котором он должен быть закреплён;
- 2. Закрепите жёсткий диск/SSD на кронштейне;
- 3. Установите держатель жесткого диска в разъём SATA;
- 4. Установите винт.

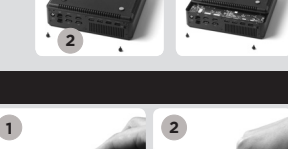

**1**

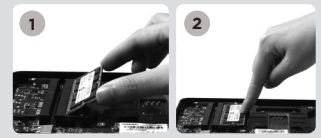

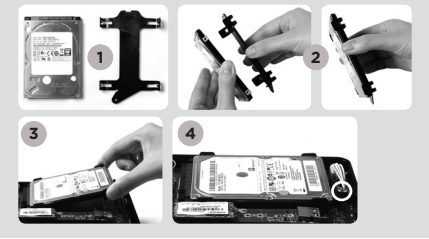

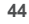

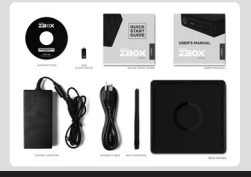

 $\overline{R}$ 

#### **УСТАНОВКА МОДУЛЯ M.2 SSD (ДОПОЛНИТЕЛЬНО)**

- 1. Обнаружьте разъем M.2 SSD и установите модуль M.2 SSD в разъем под углом 45 градусов.
- 2. Аккуратно надавите на модуль M.2 SSD, и зафиксируйте крепежным винтом.

#### **УСТАНОВКА ВАШЕГО ZOTAC ZBOX**

- 1. Подключите устройства USB2.0
- 2. Подключите устройства USB3.0
- 3. Подключите монитор через DP
- 4. Подключите монитор через HDMI
- 5. Подключитесь к домашней сети
- 6. Подключите антенны для WiFi
- 7. Подключите силовой кабель
- 8. Включите ПК.

#### **ПЕРЕДНЯЯ ПАНЕЛЬ**

- 1. Кнопка включения
- 2. Кард-ридер для карт памяти (SD/SDHC/SDXC)
- 3. Светодиодный индикатор питания
- 4. Светодиодный индикатор WiFi
- 5. Светодиодный индикатор накопителя
- 6. Порты USB 3.1
- 7. Разъем для микрофона
- 8. Разъем для наушников или колонок
- 9. Порт USB 3.1 Type-C

#### **ЗАДНЯЯ ПАНЕЛЬ**

- 1. Разъем питания (19.5 В, постоянный ток)
- 2. Порты USB 2.0
- 3. Порты USB 3.0
- 4. Порты DP
- 5. Порты HDMI
- 6. Порты LAN (RJ45)
- 7. Разъём для антенны WiFi

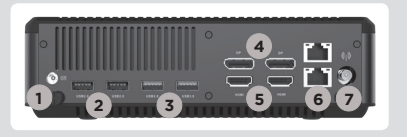

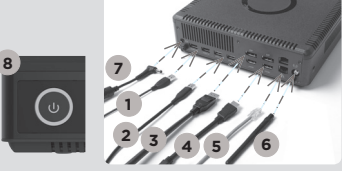

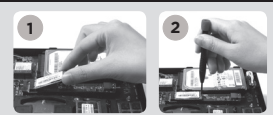

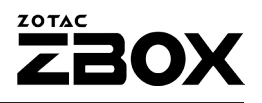

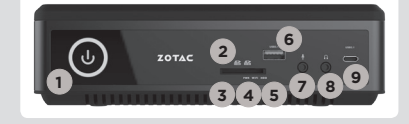

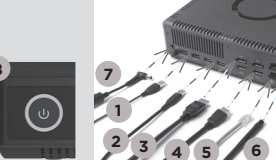

## SKRAĆENI VODIČ ZA RAD

#### SADRŽAJ PAKOVANJA

- 1 x ZOTAC ZBOX
- 1 x AC adapter
- 1 x Struini kabl
- 1 x Garantni list
- 1 x Priručnik za korisnike
- 1 x DVD sa drajverima za Windows
- 1 x USB prenosni disk sa drajverima za Windows
- $\cdot$  1  $\times$  antene

#### PRILAGOĐAVANJE VAŠEG ZOTAC ZBOX-A

- 1. Postavite ZOTAC ZBOX na ravnu površinu, tako da gumene stope bude okrenute uvis.
- 2. Locirajte i uklonite dva vijka.
- 3. Sklonite poklopac sa ZOTAC ZBOX u smeru koji pokazuje strelica.

#### INSTALACIJA MEMORIJSKIH MODULA (OPCIONO)

- 1. Locirajte SO-DIMM memorijske slotove i ubacite SO-DIMM memorijski modul u slot pod uglom od 45 stepeni.
- 2. Blago pritisnite ručice memorijskog modula dok memorijski modul dok ne nalegne na mesto.

#### INSTALACIJA HARD DIKOVA/SSD

- 1. Lociraj 2,5" SATA hard-disk/SSD i hard-disk držač.
- 2. Postavi hard-disk/SSD na držač hard-diska.
- 3. Ubacite nosač hard diska u SATA slot.
- 4. Vrati zavrtanj.

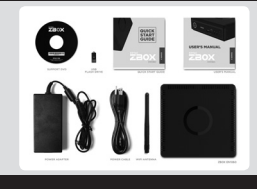

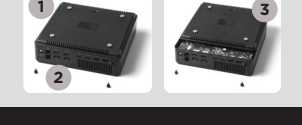

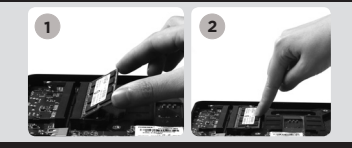

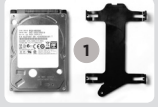

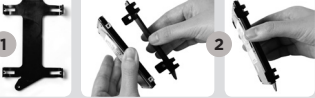

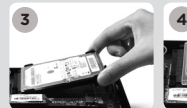

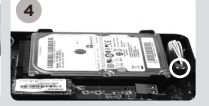

SER

#### **ZOTAC BOX**

#### INSTALACIJA M.2 SSD MODULA (OPCIONO)

- 1. Pronađite M.2 SSD slot i ubacite M.2 SSD modul u slot pod uglom od 45 stepeni.
- 2. Nežno pritisnite na dole M.2 SSD modul i zavijte vijak.

#### POSTAVLJANJE ZOTAC ZBOX-A

- 1. Povežite USB 2.0 uređaje
- 2. Povežite USB 3.0 uređaje
- 3. Povežite DP ekran
- 4. Povežite HDMI ekran
- 5. Povežite sa kućnom mrežom
- 6. Poveži antene za WiFi
- 7. Povežite strujni kabl
- 8. Uključite sistem

#### PREDNJA PLOČA

- 1. Taster za dovod napona
- 2. Čitač memorijskih kartica (SD/SDHC/SDXC)
- 3. LED indikator napajanja
- 4. WiFi LED svetlo
- 5. LED hard-jedinice
- 6. USB 3.1 portovi
- 7. Mikrofonski ulaz
- 8. Audio izlaz / izlaz za slušalice
- 9. USB 3.1 port, tip-C

#### ZADNJA PLOČA

- 1. Naponski ulaz (DC 19.5V)
- 2. USB 2.0 portovi
- 3. USB 3.0 portovi
- 4. DP port
- 5. HDMI port
- 6. LAN (RJ45) port
- 7. Konektor WiFi antene

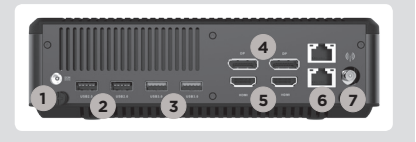

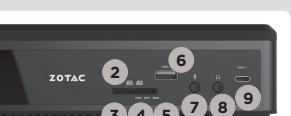

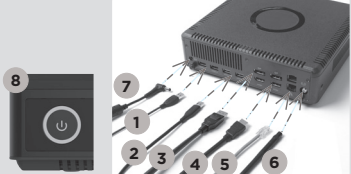

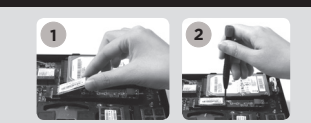

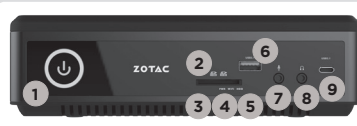

## STRUÈNÁ PRÍRUÈKA

#### OBSAH BALENIA

- 1 x zariadenie ZOTAC ZBOX
- • 1 x sieťový adaptér
- • 1 x napájací kábel
- 1 x záručný list
- • 1 x príručka používateľa
- • 1 x DVD s ovládačom systému Windows
- • 1 x USB kľúč s ovládačmi systému Windows
- • 1 x anténa

#### PRÍPRAVA ZARIADENIA ZOTAC ZBOX

- 1. Zariadenie ZOTAC ZBOX položte na rovnú plochu tak, aby gumené nôžky smerovali hore.
- 2. Nájdite dve krídlové matice a odskrutkujte ich.
- 3. Zo zariadenia ZOTAC ZBOX stiahnite kryt v smere šípky.

#### INŠTALÁCIA PAMÄŤOVÝCH MODULOV (VOLITEĽNÉ)

- 1. Nájdite pamäťové sloty pre moduly SO-DIMM a pamäťové moduly SO-DIMM vložte do slotov v 45 stupòovom uhle.
- 2. Pamäťový modul pomaly zatlaète dole, aby zapadol na miesto za páèky pamäťového slotu.

#### INŠTALÁCIA PEVNÝCH DISKOV/SSD

- 1. Zoberte SSD/pevný disk SATA 2,5 palca a držiak pevného disku.
- 2. Pevný disk/SSD vložte do držiaka pevného disku.
- 3. Vložte konzolu hard disku do SATA otvoru.
- 4. Znova namontujte krídlovú maticu.

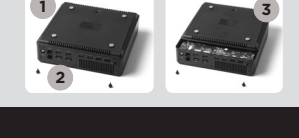

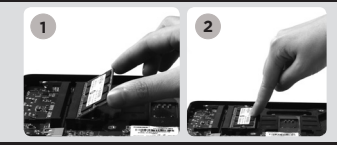

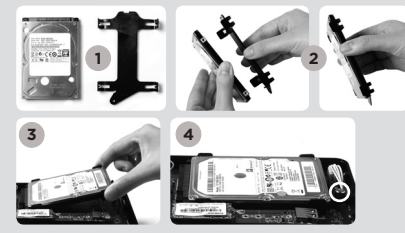

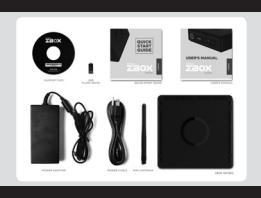

SK

### NASTAVENIE ZARIADENIA ZOTAC ZBOX

1. Napojte USB 2.0 zariadenia

nainštalujte skrutku.

- 2. Napojte USB 3.0 zariadenia
- 3. Napojte DP displej
- 4. Napojte HDMI displej
- 5. Pripojte ho k domácej sieti
- 6. Pripojte antény pre WiFi
- 7. Pripojte napájací kábel
- 8. Zapnite systém.

#### PREDNÝ PANEL

- 1. Hlavný vypínaè
- 2. čítačka pamäťovej karty (SD/SDHC/SDXC)
- 3. LED el. energia
- 4. LED diód pre WiFi
- 5. LED dióda pre pevný disk
- 6. Port USB 3.1
- 7. Konektor pre mikrofón
- 8. Konektor pre slúchadlá/ audio výstup
- 9. Port USB 3.1 typ C

#### ZADNÝ PANEL

- 1. Napájanie (DC 19.5 V)
- 2. Porty USB 2.0
- 3. Porty USB 3.0
- 4. Porty DP
- 5. Porty HDMI
- 6. Porty pre LAN (RJ45)
- 7. Konektor pre WiFi anténu

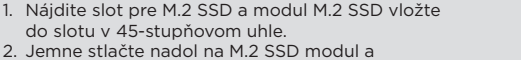

INŠTALÁCIA MODULU M.2 SSD (VOLITEĽNÉ)

**1 2**

**ZOTAC** 

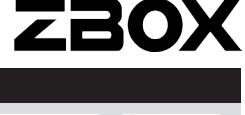

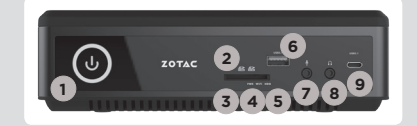

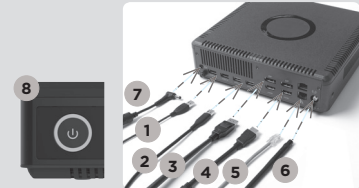

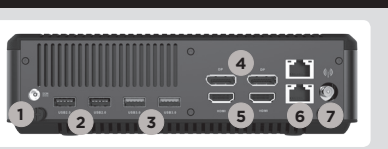

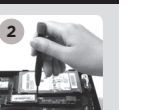

### NAVODILA ZA HITER ZAČETEK UPORABE

#### VSEBINA PRODAJNEGA PAKETA

- 1 x ZOTAC ZBOX
- • 1 x napajalnik AC
- • 1 x napajalni kabel
- 1 x garancijski list
- • 1 x uporabniški priročnik
- 1 x DVD z gonilnikom za sistem Windows
- 1 x pogon USB z gonilniki za sistem Windows
- 1 x antena

#### PRILAGAJANJE NAPRAVE ZOTAC ZBOX

- 1. Položite ZOTAC ZBOX na ravno površino tako, da bodo gumijaste nožice usmerjene navzgor.
- 2. Locirajte dva vijaka in ju odstranite.
- 3. Potisnite pokrov naprave ZOTAC ZBOX v smeri puščice, da ga odstranite.

#### NAMESTITEV POMNILNIŠKIH MODULOV (DODATNO)

- 1. Locirajte pomnilniške reže SO-DIMM in vstavite pomnilniški modul SO-DIMM pod kotom 45 stopinj.
- 2. Nežno pritisnite pomnilniški modul navzdol, da se zaskoči v zatiče pomnilniške reže.

#### NAMEŠČANJE TRDIH DISKOV/SSD

- 1. Poiščite 2,5 palčni SSD/trdi disk SATA in nosilec za trdi disk.
- 2. Namestite trdi disk/SSD v nosilec.
- 3. Vstavite nosilec trdega diska v režo SATA.
- 4. Ponovno namestite gumbni vijak.

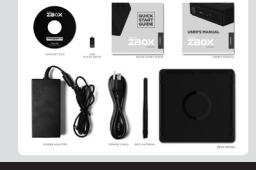

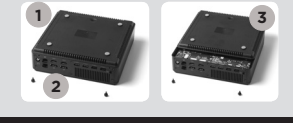

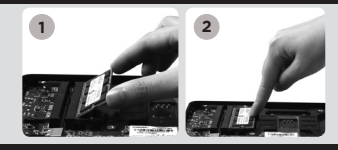

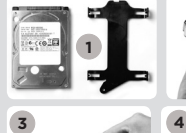

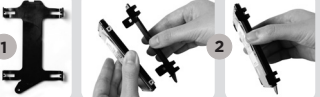

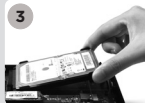

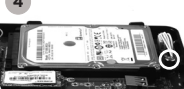

SL

### NAMEŠČANJE MODULA M.2 SSD (DODATNO)

- 1. Poiščite režo M.2 SSD in vstavite modul M.2 SSD v režo pod kotom 45 stopinj.
- 2. Rahlo potisnite modul M.2 SSD navzdol in namestite vijak.

#### VZPOSTAVITEV NAPRAVE ZOTAC ZBOX

- 1. Povežite naprave USB 2.0
- 2. Povežite naprave USB 3.0
- 3. Povežite zaslon DP
- 4. Povežite zaslon HDMI
- 5. Priključite v domače omrežje
- 6. Priključite anteni za WiFi
- 7. Priključite napajalni kabel
- 8. Vklopite sistem

#### SPREDNJA PLOŠČA

- 1. Gumb za vklop/izklop
- 2. Bralnik pomnilniških kartic (SD/SDHC/SDXC)
- 3. Lučka LED za vklop/izklop
- 4. Lučka LED za Wi-Fi
- 5. Lučka LED za trdi disk
- 6. Vrata USB 3.1
- 7. Priključek za mikrofon
- 8. Izhodni priključek za slušalke/avdio
- 9. Vrata USB 3.1 tip C

#### HRBTNA PLOŠČA

- 1. Vhod za napajanje (19.5 V DC)
- 2. Vrata USB 2.0
- 3. Vrata USB 3.0
- 4. Vrata DP
- 5. Vrata HDMI
- 6. Vrata LAN (RJ45)
- 7. Priključek za Wi-Fi anteno

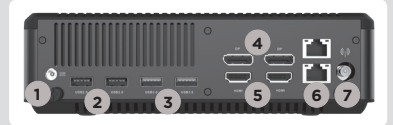

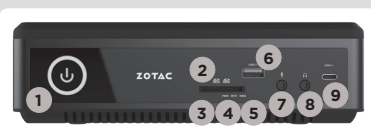

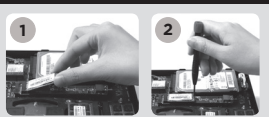

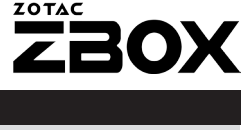

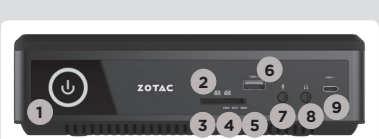

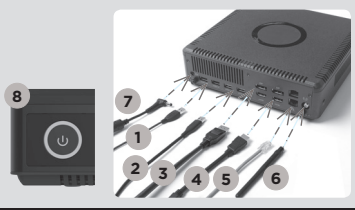

## HIZLI KULLANIM KLAVUZU

#### PAKET ICERIĞI

- 1 x ZOTAC ZBOX
- • 1 x AC adaptör
- 1 x Güc Kablosu
- • 1 x Garanti Kartı
- 1 x Kullanım Kilavuzu
- • 1 x Windows Sürücü DVD'si
- • 1 x USB bellek içinde Windows sürücüleri
- • 1 x anten

#### ZOTAC ZBOX'INIZI ÖZELLEŞTIRMEK

- 1. ZOTAC ZBOX'I düz bir zemine lastik ayakları yukarı bakacak şekilde koyunuz.
- 2. İki adet olan açma vidalarını bulup sökünüz.
- 3. ZOTAC ZBOX kapağını ok yönünde kaydırarak çıkarınız.

#### BELLEK MODÜLLERINI TAKMAK (OPSIYONEL)

- 1. SO-DIMM bellek yuvasını bulun ve bir SO-DIMM bellek modülünü 45 derece açı ile yuvaya yerleştirin.
- 2. Yuvadaki kollar kilitleyene kadar nazikçe belleğin üzerine bastırarak yuvaya takınız.

#### SABIT DISKLERI/SSD TAKMA

- 1. 2.5-inç SATA sabit disk/SSD ve braketini yerini tespit edin.
- 2. Sabit diski/SSD yerine monte edin.
- 3. Sabit disk braketini SATA yuvasına takınız.
- 4. Cıvataları tekrar geri takın.

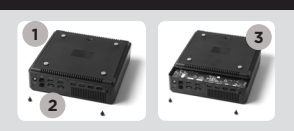

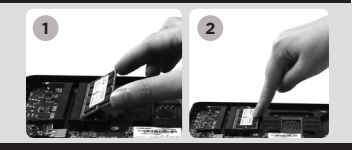

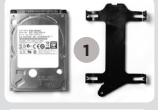

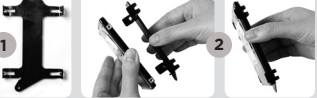

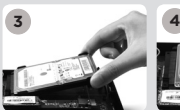

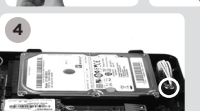

TR

## **BOX**

**ZOTAC** 

#### M.2 SSD MODÜL TAKMAK (OPSIYONEL)

- 1. M.2 SSD yuvasını bulun ve M.2 SSD modülü 45 derece açı ile takınız
- 2. Nazikçe M.2 SSD modül üzerine bastırarak vidalarını takınız

#### ZOTAC ZBOX'INIZI AYARLAMAK

- 1. USB 2.0 aygıtları bağlayın
- 2. USB 3.0 aygıtları bağlayın
- 3. Bir DP görüntü birimi bağlayın
- 4. Bir HDMI görüntü birimi bağlayın
- 5. Bir ev ağ bağlantısı bağlamak
- 6. WiFi için antenleri bağlamak
- 7. Güç kablosunu bağlamak
- 8. Sistemi açmak

#### ÖN PANEL

- 1. Güç düğmesi
- 2. Hafıza Kart Okuyucu (SD/SDHC/SDXC)
- 3. Güç Ledi
- 4. WiFi LED
- 5. Sabit Disk LED
- 6. USB 3.1 çıkışı
- 7. Mikrofon çıkışı
- 8. Kulaklık/ses çıkışı
- 9. USB 3.1 Tip-C çıkış

#### ARKA PANEL

- 1. Güç Girişi (DC19.5V)
- 2. USB 2.0 çıkışları
- 3. USB 3.0 çıkışları
- 4. DP çıkışları
- 5. HDMI çıkışları
- 6. LAN (RJ45) çıkışları
- 7. WiFi anten bağlantısı

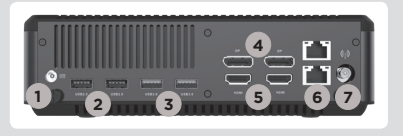

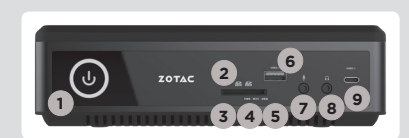

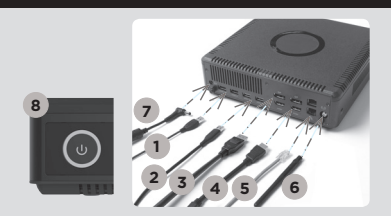

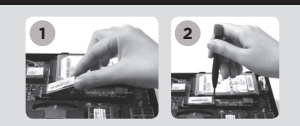

### **ПОСІБНИК ЗІ ШВИДКОГО ВСТАНОВЛЕННЯ**

#### **КОМПЛЕКТ ПОСТАВКИ**

- $\cdot$  1 x  $70TAC$   $7BOX$
- 1 х блок живлення
- 1 х шнур живлення
- 1 х гарантійний талон
- 1 х посібник користувача
- 1 x DVD-драйвер Windows
- 1 x флеш-накопичувач USB з драйверами Windows
- 1 х антена

#### **НАЛАШТУВАННЯ ВАШОГО ZOTAC ZBOX**

- 1. Розташуйте ZOTAC ZBOX на пласкій поверхні гумовими ніжками догори;
- 2. Знайдіть та відкрутіть два гвинта;
- 3. Відсуньте кришку ZOTAC ZBOX у напрямку, який вказаний стрілкою.

#### **ВСТАНОВЛЕННЯ МОДУЛІВ ПАМ'ЯТІ (ЕЛЕМЕНТ ДОДАТКОВОЇ КОМПЛЕКТАЦІЇ)**

- 1. Знайдіть слоти для модулів пам'яті SO-DIMM та встановіть модуль SO-DIMM в слот під кутом 45 градусів;
- 2. Обережно натисніть на модуль пам'яті доки він не буде затиснений защіпками слота.

#### **ВСТАНОВЛЕННЯ ЖОРСТКИХ ДИСКІВ/SSD**

- 1. Візьміть 2.5-дюймовий SSD/жорсткий диск SATA та кронштейн, на якому його потрібно закріпити;
- 2. Закріпіть жорсткий диск/SSD на кронштейні;
- 3. Вставте кронштейн для жорсткого диска у гніздо SATA;
- 4. Закрутіть кріпильні гвинти.

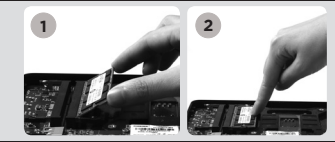

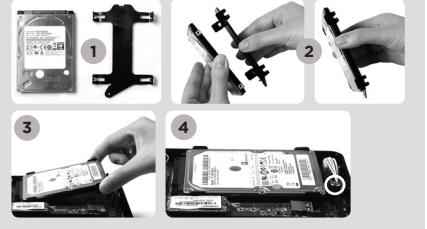

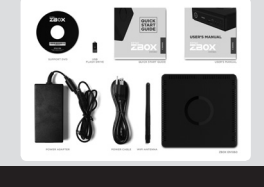

**3**

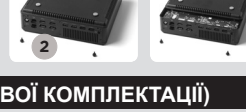

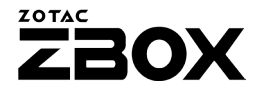

#### **ВСТАНОВЛЕННЯ МОДУЛЯ M.2 SSD (ЕЛЕМЕНТ ДОДАТКОВОЇ КОМПЛЕКТАЦІЇ)**

- 1. Знайдіть слот M.2 SSD и встановіть модуль M.2 SSD у слот під кутом в 45 градусів.
- 2. Обережно натискайте на модуль M.2 SSD, закрутіть кріпильні гвинти.

#### **Встановлення вашого ZOTAC ZBOX**

- 1. Підключіть пристрої USB 2.0;
- 2. Підключіть пристрої USB 3.0;
- 3. Підключіть монітор DP;
- 4. Підключіть монітор HDMI;
- 5. Підключіться до домашньої мережі;
- 6. Підключіть антени для WiFi
- 7. Підключіть силовий кабель;
- 8. Увімкніть ПК.

#### **Передня панель**

- 1. Кнопка вмикання
- 2. пристрій читання карт пам'яті (SD/SDHC/SDXC)
- 3. Світлодіодний індикатор живлення
- 4. Світлодіодний індикатор WiFi
- 5. Світлодіодний індикатор
- 6. Порти USB 3.1
- 7. Вхід для мікрофону
- 8. Звуковий вихід для колонок або навушників
- 9. Роз'єм USB 3.1 типу C

#### **Задня панель**

- 1. Споживана потужність (DC19.5V)
- 2. Порти USB 2.0
- 3. Порти USB 3.0
- 4. Порти DP
- 5. Порти HDMI
- 6. Порти LAN (RJ45)
- 7. Конектор для антени WiFi

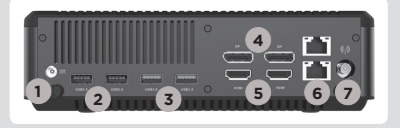

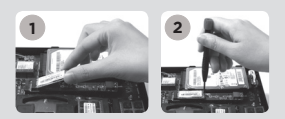

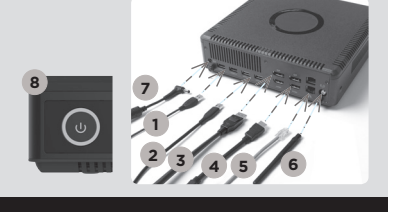

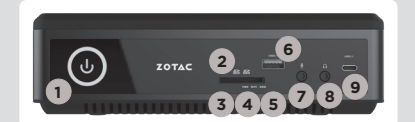

 $\mathbb S$